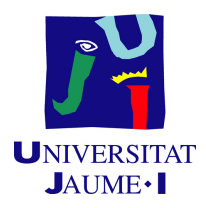

### GRADO EN INGENIERÍA INFORMÁTICA

### Trabajo de Final de Grado

# Migración de ERP de escritorio a aplicación **web**

*Autor:* Felicitas Agüero Pratto

*Supervisor:* Luis Miguel CHULVI MARTÍNEZ *Tutor académico:* Carlos GRANELL CANUT

Fecha de lectura: 12 de Julio de 2023 Curso académico 2022/2023

#### **Resumen**

Este documento se corresponde al Trabajo Final de Grado realizado por Felicitas Agüero Pratto, desarrollado durante la estancia en prácticas en la empresa Infoware Soluciones Informáticas S.L.

En el presente documento se describe el desarrollo de un proyecto de migración de un sistema de planificación de recursos empresariales (ERP) de escritorio a un entorno web. El sistema tiene como objetivo agilizar el flujo de trabajo de talleres mecánicos, proporcionando herramientas para la gestión de las reparaciones y automatizando las actividades administrativas de la organización.

La aplicación web se ha desarrollado mediante el lenguaje de programación  $C#$  utilizando el *framework* .NET MVC junto con Entity Framework para la gestión automatizada de la base de datos.

#### **Palabras clave**

.NET MVC, Entity Framework, ERP, Desarrollo en cascada, C#.

#### **Keywords**

.NET MVC, Entity Framework, ERP, Waterfall model, C#.

# **´ Indice general**

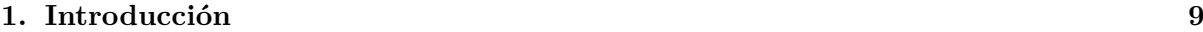

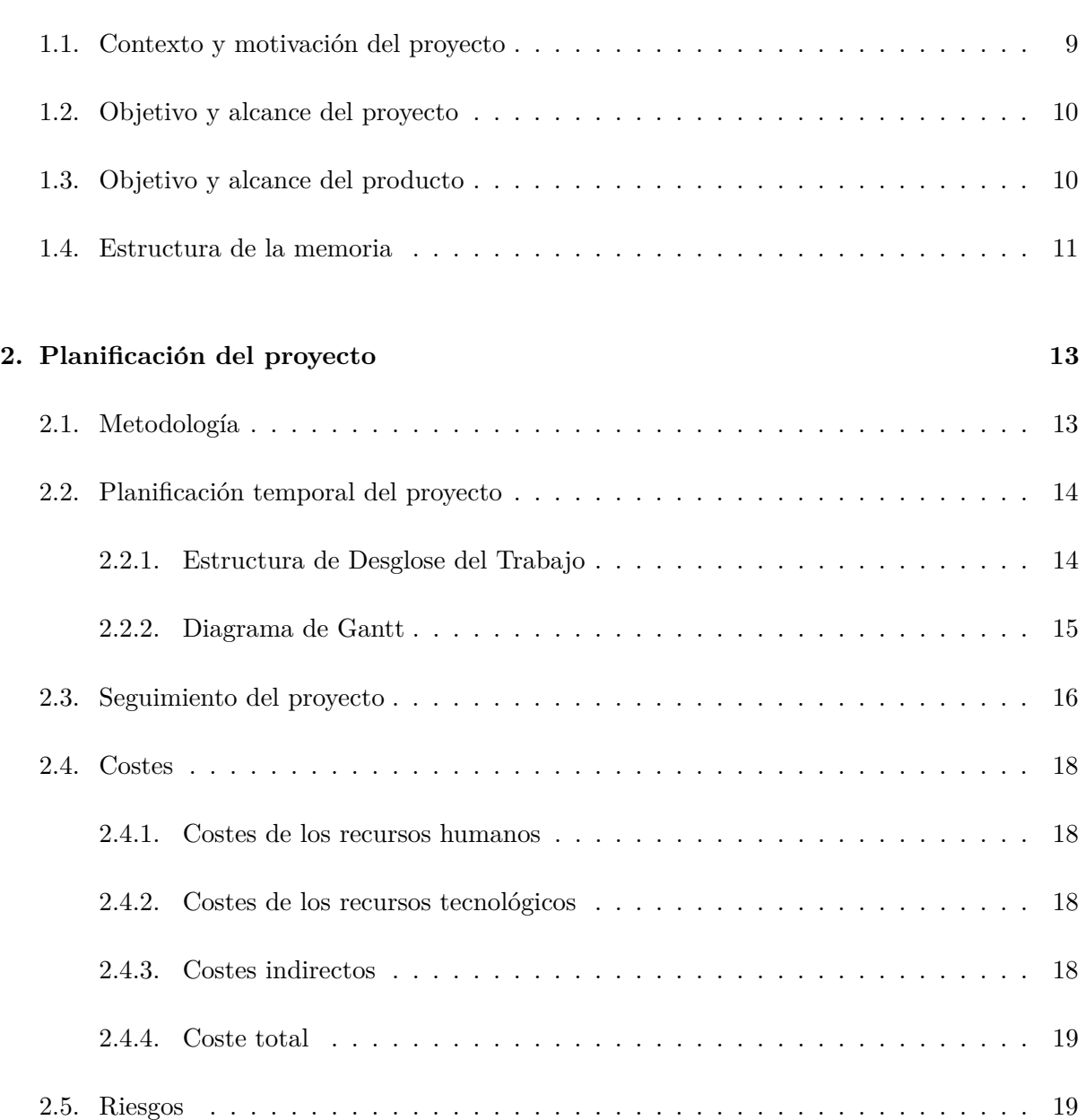

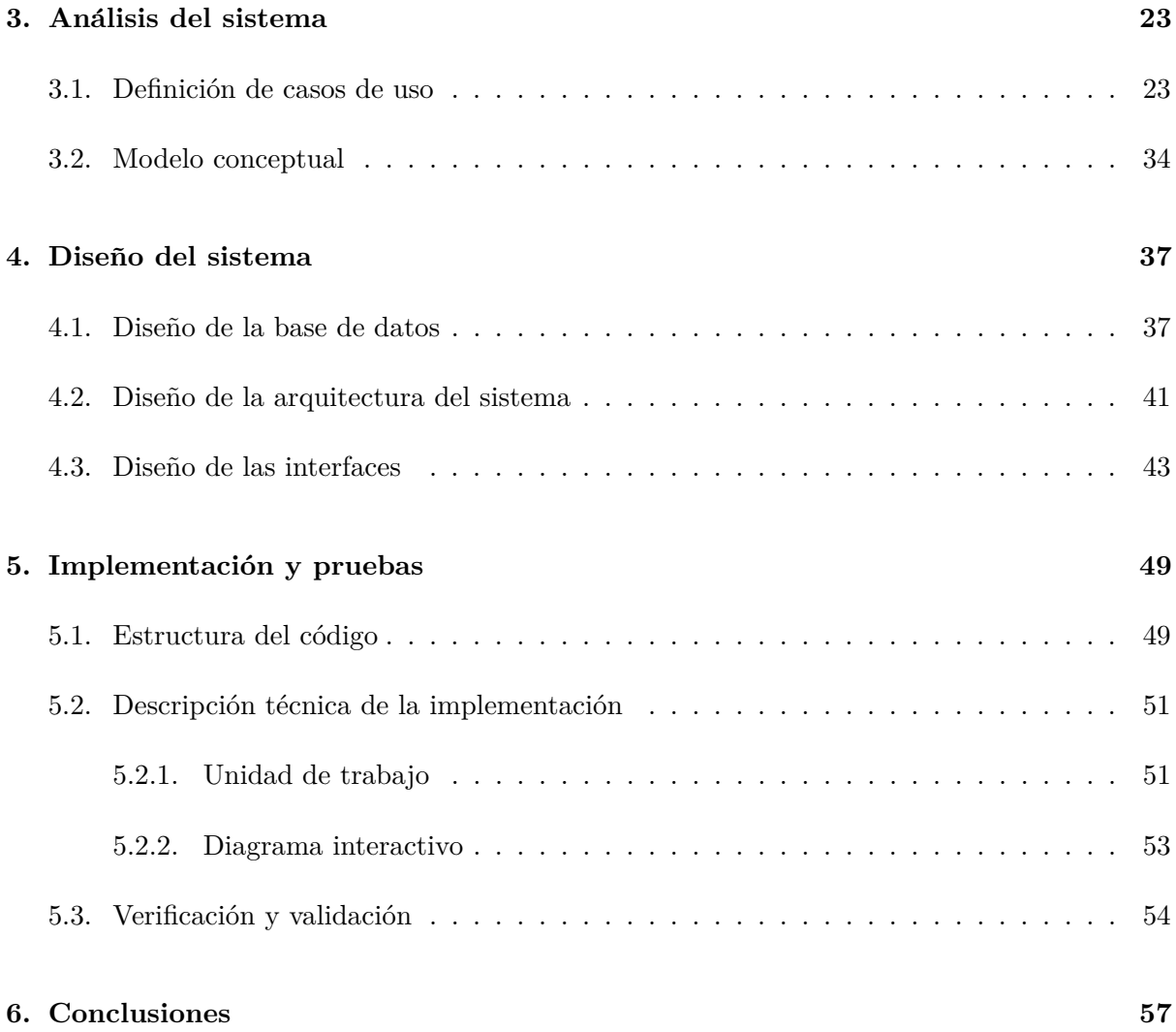

# **´ Indice de figuras**

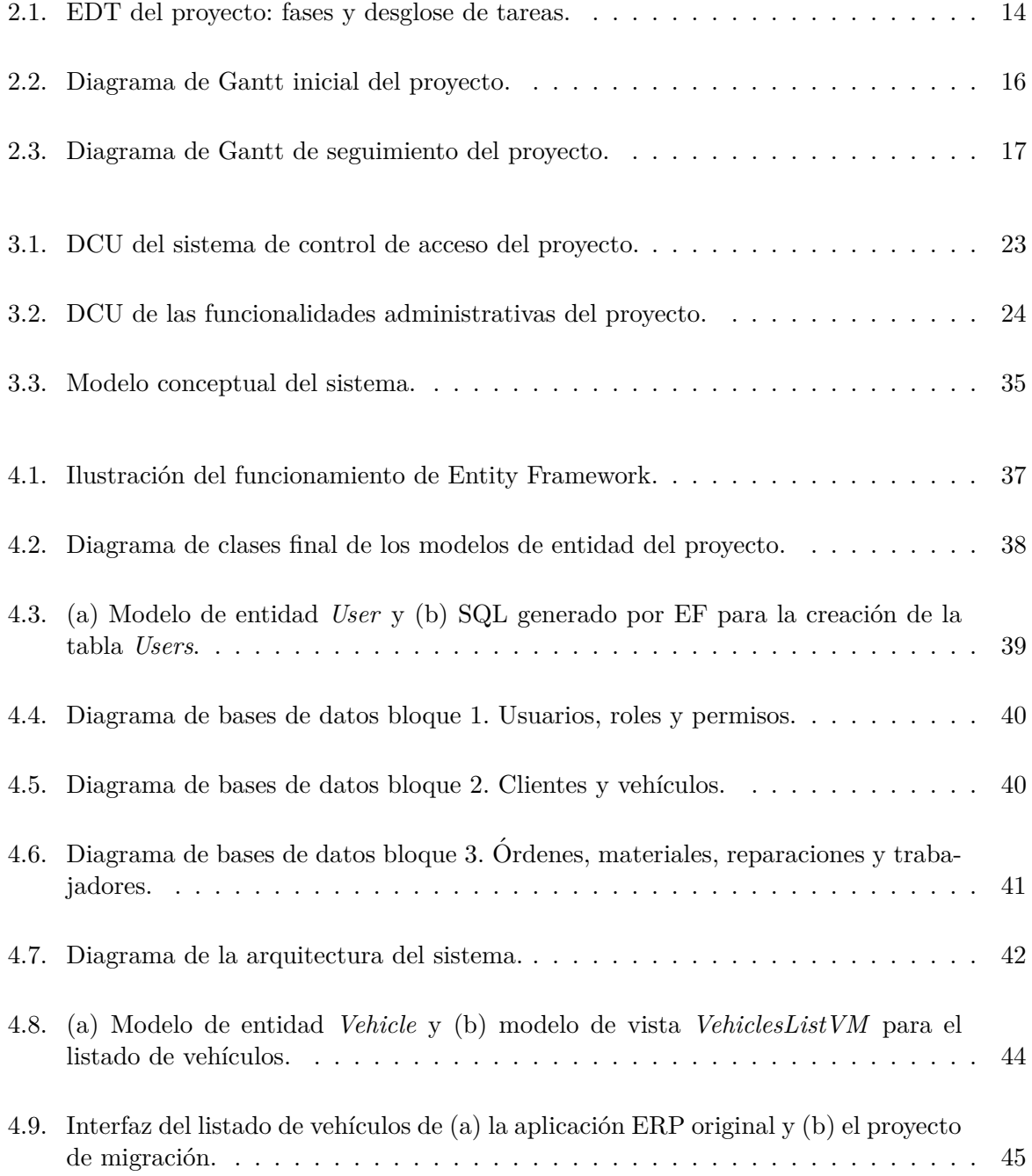

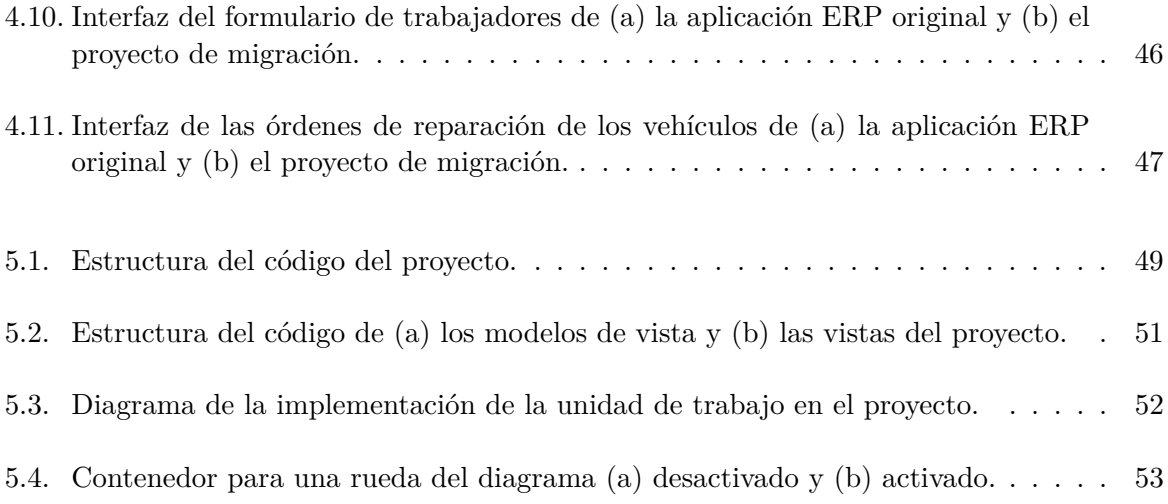

# **´ Indice de cuadros**

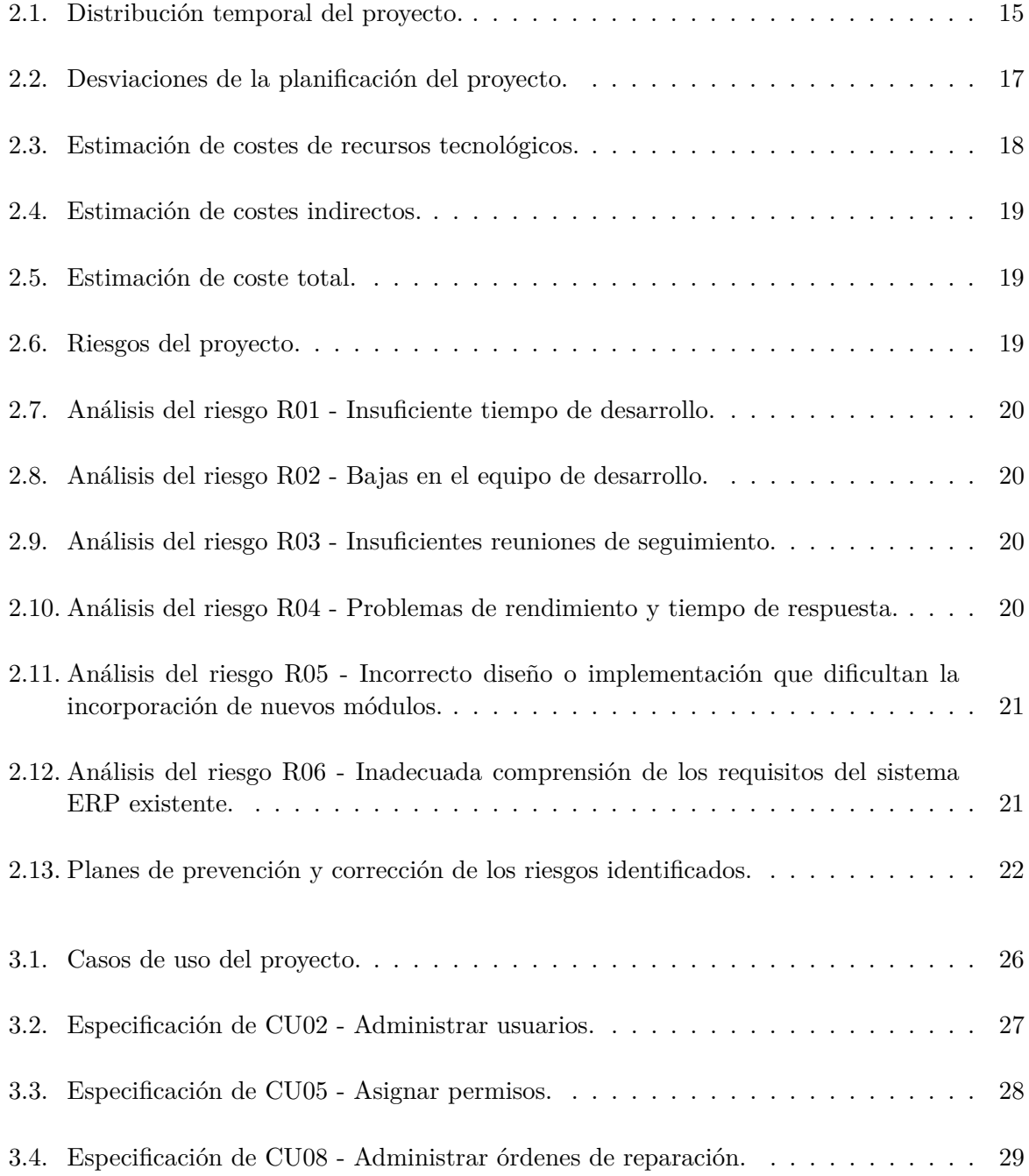

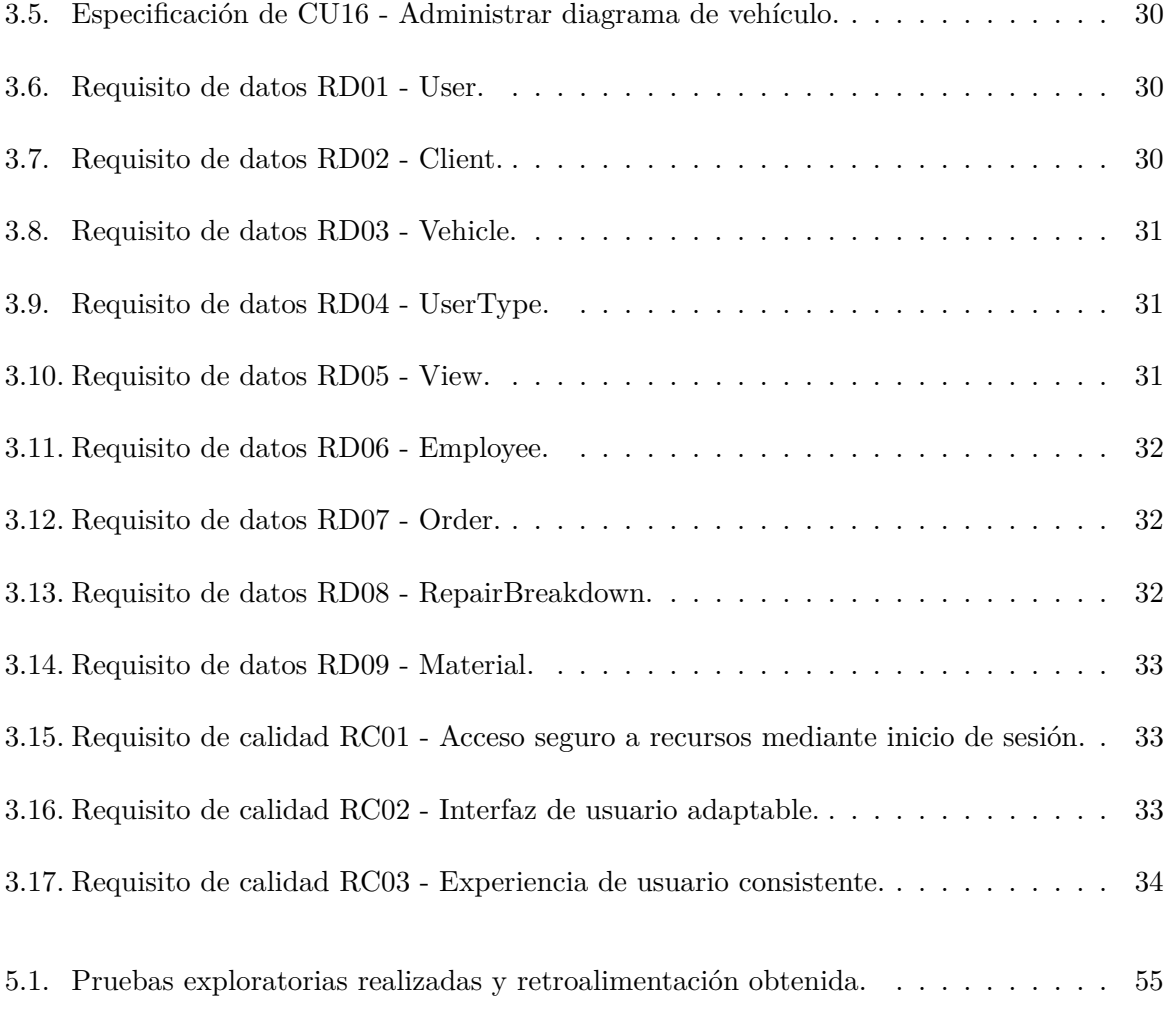

### <span id="page-8-0"></span>Capítulo 1

# **Introducción**

#### <span id="page-8-1"></span>1.1. Contexto y motivación del proyecto

Cada vez son más las empresas que utilizan herramientas informáticas para la gestión de información [\[1\]](#page-58-0). Una de estas herramientas son los sistemas de planificación de recursos empresariales o ERP (por sus siglas en inglés, *enterprise resource planning*). En general, el objetivo de los sistemas ERP consiste en ayudar a las empresas y organizaciones a automatizar y administrar procesos esenciales, como por ejemplo agilizando operaciones entre distintas funciones empresariales al unificar todos los departamentos en una única fuente de información, para así conseguir un rendimiento óptimo de la gestión de la información empresarial [\[2\]](#page-58-1).

Infoware Soluciones Informáticas S.L. es una empresa con sede en Castellón de la Plana que ofrece servicios de desarrollo de programas de escritorio, páginas web y aplicaciones móviles, así como consultoría informática y mantenimiento de redes [\[3\]](#page-58-2). Una de sus especialidades es el desarrollo, puesta en marcha y mantenimiento de aplicaciones ERP a medida [\[4\]](#page-58-3).

Teniendo en cuenta lo anterior, Infoware Soluciones Informáticas S.L. busca proporcionar una versión renovada de la aplicación ERP de escritorio  $+$ Taller, cuyo objetivo es facilitar el flujo de información y gestión del trabajo diario en los talleres de reparación. Con este fin, la aplicación proporciona herramientas que facilitan la gestión de trabajadores, clientes, vehículos, ´ordenes de reparaci´on y materiales. Adem´as, permite administrar las jornadas productivas mediante una agenda de trabajo y calendario laboral, proporciona estadísticas del taller y permite generar automáticamente documentación de las reparaciones.

Como parte de la estancia en prácticas que se describe en este documento, la compañía busca migrar todas las funcionalidades de la aplicación original a una plataforma web, actualizando los módulos obsoletos y añadiendo un sistema de gestión de usuarios que controle el acceso al servicio y sus componentes. Por lo tanto, el presente proyecto aborda las tareas de actualizar la aplicación existente, añadiendo a las capacidades del ERP nuevas tecnologías y características que la hagan más accesible e intuitiva a los usuarios finales.

#### <span id="page-9-0"></span>**1.2. Objetivo y alcance del proyecto**

El principal objetivo de este proyecto es el desarrollo de una aplicación web que replique el funcionamiento de la aplicación de escritorio  $+$ Taller. Este objetivo se puede desglosar en los siguientes subobjetivos:

- Estudiar la aplicación de escritorio original para identificar todos los módulos que la componen y sus funcionalidades.
- Migrar los componentes que permiten la gestión de los trabajadores, clientes, vehículos y órdenes de reparación al entorno web.
- Actualizar o reemplazar componentes obsoletos manteniendo todas las funcionalidades de la aplicación de escritorio original en la versión web.
- Diseñar e implementar un nuevo componente para la gestión de usuarios que permita el control de permisos para el acceso a los distintos sectores de la aplicación.
- Implementar una interfaz web con un diseño consistente, fácil de usar, rápido y accesible.

Este proyecto no abarca la implementación completa de la aplicación en su versión web, ya que se lograron desarrollar todos los m´odulos del sistema excluyendo los componentes para la gestión de las jornadas laborales (agenda de trabajo y calendario laboral), generación de estadísticas y documentación de materiales, por limitaciones de tiempo durante la realización de la estancia en prácticas.

#### <span id="page-9-1"></span>**1.3. Objetivo y alcance del producto**

El objetivo de este producto —la aplicaci´on web **+Taller**— es agilizar el flujo de trabajo de talleres mecánicos proporcionando herramientas para la gestión de las reparaciones, automatizando actividades administrativas y de trabajo diario de los talleres. Para ello la nueva aplicación debe ajustarse a los siguientes aspectos funcionales, organizativos e informáticos, que se derivan de la versión original si no se indica lo contrario.

En relación con el **alcance funcional**:

- El sistema debe permitir la gestión de usuarios, incluyendo la capacidad de listar todos los usuarios de la aplicación, así como crearlos, editarlos y eliminarlos. Se trata de un nuevo requisito de la aplicación web.
- El sistema debe permitir la gestión de roles y permisos, incluyendo la capacidad de listarlos, así como crearlos, editarlos y eliminarlos. Se debe poder asignar un único rol a cada usuario y varios permisos a cada rol que determinen las áreas de la aplicación que son accesibles para los usuarios con dicho rol. Se trata de un nuevo requisito para facilitar la gestión de usuarios.
- El sistema debe permitir la gestión de clientes, incluyendo la capacidad de listar todos los clientes de la aplicación, así como crearlos, editarlos y eliminarlos. Para cada cliente se deben mostrar sus vehículos y órdenes de reparación.
- El sistema debe permitir la gestión de vehículos, incluyendo la capacidad de listar todos los vehículos de la aplicación, así como crearlos, editarlos y eliminarlos. Para cada vehículo se deben mostrar sus órdenes de reparación.
- El sistema debe permitir la gestión de trabajadores, incluyendo la capacidad de listar todos los trabajadores de la aplicación, así como crearlos, editarlos y eliminarlos. Para cada trabajador se debe mostrar un calendario con la semana actual y las tres próximas donde sea posible registrar las horas ordinarias y extras trabajadas cada día en las tareas de chapa, pintura y mecánica.
- El sistema debe permitir la gestión de las órdenes de reparación, incluyendo la capacidad de listar todas las órdenes de la aplicación, así como crearlas, editarlas y eliminarlas.
- Para cada orden de reparación, el sistema debe:
	- Mostrar un desglose con todas las reparaciones que se deben efectuar.
	- Mostrar un desglose de los materiales necesarios para efectuar las reparaciones.
	- Mostrar un diagrama para visualizar las piezas del vehículo en las que se debe trabajar.
	- Permitir generar automáticamente la documentación del resguardo del depósito.

Con respecto al **alcance organizativo**, la aplicación está dirigida a talleres de reparaciones que buscan agilizar o automatizar procesos administrativos y unificar sus operaciones. La gestión de clientes también se integra en la aplicación, pero los proveedores quedan fuera del alcance organizativo.

Por último, en cuanto al **alcance informático**, para desarrollar la aplicación se utiliza el *framework* .NET [\[5\]](#page-58-4) de código abierto desarrollo por Microsoft que permite desarrollar aplica-ciones web siguiendo un patrón Modelo-Vista-Controlador (MVC) [\[6\]](#page-58-5).

Para almacenar la información se utiliza una base de datos SQL generada automáticamente mediante Entity Framework [\[7\]](#page-58-6), un *framework* de mapeo objeto-relacional (ORM) disponible para .NET que permite gestionar una base de datos sin la necesidad de que el programador genere sentencias SQL directamente, abstrayendo así la capa de acceso a los datos de la lógica de la aplicación.

#### <span id="page-10-0"></span>**1.4. Estructura de la memoria**

En esta sección se describen los seis capítulos que componen esta memoria.

Para empezar, en este Capítulo [1](#page-8-0) introductorio se describe el provecto y el contexto en el que se ha de desarrollar. En el siguiente Capítulo [2,](#page-12-0) se detalla la planificación inicial del proyecto y se realiza un seguimiento de las tareas realizadas. En el Capítulo [3](#page-22-0) se definen y analizan los requisitos del sistema. Posteriormente, en el Capítulo [4,](#page-36-0) se describe el diseño de la base de datos y arquitectura del sistema. En el Capítulo [5,](#page-48-0) se detallan los resultados de la implementación, junto con los desafíos encontrados y las estrategias utilizadas para superarlos. Finalmente, en el Capítulo [6,](#page-56-0) se presenta una conclusión del proyecto. Se detallan los resultados obtenidos, posibles mejoras del producto y reflexiones personales.

### <span id="page-12-0"></span>Capítulo 2

## Planificación del proyecto

#### <span id="page-12-1"></span>2.1. Metodología

La metodología de desarrollo escogida para el diseño, gestión y desarrollo de este proyecto ha sido la metodología en cascada [\[8\]](#page-58-7). Se eligió esta metodología predictiva ya que los requisitos de la aplicación estaban claramente definidos y se tenía conocimiento previo de las tecnologías elegidas para su implementación.

Siguiendo esta metodología se separó el proyecto en las siguientes fases que se completaron de forma secuencial:

- 1. **Inicio**: Se realiza un estudio del ERP que se debe migrar y se instalan los programas requeridos para llevar a cabo el proyecto.
- 2. **Planificación**: Se establecen los objetivos, se estiman los costes y se analizan los riesgos del proyecto. A partir de esto, se decide cómo y de qué forma se llevará a cabo el proyecto.
- 3. **Definición**: Se definen los requisitos del proyecto y se estudian en detalle las tecnologías necesarias para llevarlo a cabo.
- 4. **An´alisis y Diseno˜** : Se analiza y define la arquitectura del sistema que se va a implementar.
- 5. Implementación: Se realiza la implementación a partir de los requisitos y diseños establecidos en las fases anteriores.
- 6. **Cierre**: Se realizan las reuniones finales con el supervisor en la que se muestra y entrega el producto final.

#### <span id="page-13-0"></span>2.2. Planificación temporal del proyecto

#### <span id="page-13-1"></span>**2.2.1. Estructura de Desglose del Trabajo**

Para definir claramente las actividades y tareas que deben llevarse a cabo a lo largo del proyecto para cada una de las fases de la metodología, se creó una estructura de descomposición del trabajo (EDT) que se muestra en la Figura [2.1.](#page-13-2) A partir del EDT se estimó el tiempo que se tarda en realizar cada tarea y sus dependencias, estos detalles pueden verse en el cuadro [2.1.](#page-14-1)

<span id="page-13-2"></span>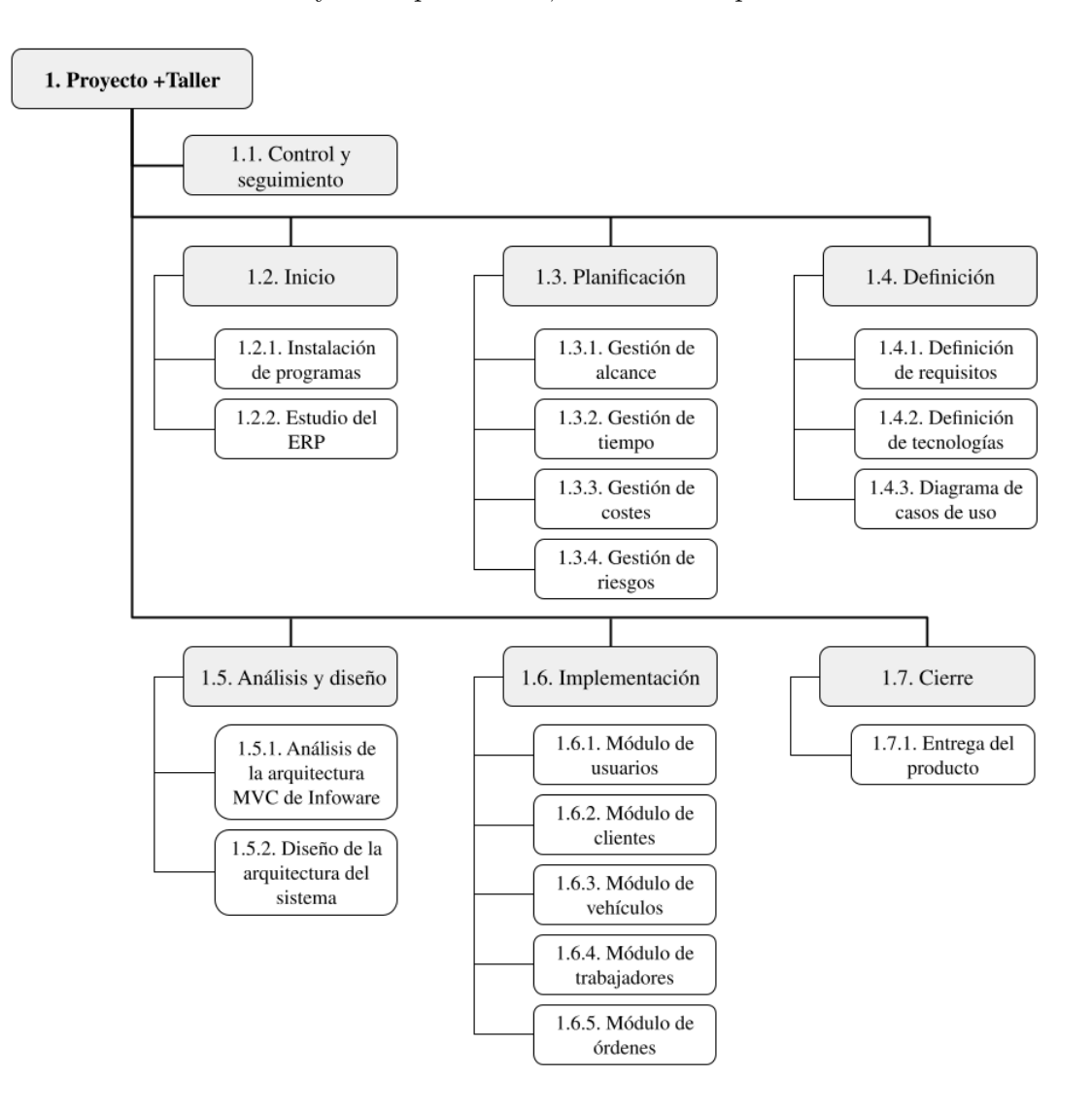

Figura 2.1: EDT del proyecto: fases y desglose de tareas.

<span id="page-14-1"></span>

| <b>Nivel</b>   | Identificador | Nombre                                       | <b>Tarea</b> | Horas          |
|----------------|---------------|----------------------------------------------|--------------|----------------|
|                |               |                                              | predecesora  | dedicadas      |
| $\mathbf{1}$   | $\mathbf{1}$  | Proyecto +Taller                             |              | 300            |
| $\overline{2}$ | 1.1           | Control y seguimiento                        |              | 300            |
| $\overline{2}$ | 1.2           | Inicio                                       |              | 15             |
| $\overline{3}$ | 1.2.1         | Instalación de programas                     |              | $\overline{5}$ |
| $\overline{3}$ | 1.2.2         | Estudio del ERP                              | 1.2.1        | 10             |
| $\overline{2}$ | 1.3           | Planificación                                | 1.2          | 20             |
| $\overline{3}$ | 1.3.1         | Gestión del alcance                          | 1.2          | $\overline{5}$ |
| $\overline{3}$ | 1.3.2         | Gestión del tiempo                           | 1.3.1        | $\overline{5}$ |
| $\overline{3}$ | 1.3.3         | Gestión de costes                            | 1.3.2        | $\overline{5}$ |
| $\overline{3}$ | 1.3.4         | Gestión de riesgos                           | 1.3.4        | $\overline{5}$ |
| $\bf{2}$       | 1.4           | Definición                                   | 1.3          | 20             |
| $\overline{3}$ | 1.4.1         | Definición de requisitos                     |              | 10             |
| $\overline{3}$ | 1.4.2         | $\operatorname{Definici\'on}$ de tecnologías | 1.4.1        | $\bf 5$        |
| $\overline{3}$ | 1.4.3         | Diagrama de casos de uso                     | 1.4.1        | $\overline{5}$ |
| $\bf{2}$       | 1.5           | Análisis y diseño                            | 1.4          | 15             |
| $\overline{3}$ | 1.5.1         | Análisis de la arquitectura                  |              | $\overline{5}$ |
|                |               | MVC de Infoware                              |              |                |
| $\overline{3}$ | 1.5.2         | Diseño de la arquitectura del                | 1.5.1        | 10             |
|                |               | sistema                                      |              |                |
| $\overline{2}$ | 1.6           | Implementación                               | 1.5          | 220            |
| $\overline{3}$ | 1.6.1         | Módulo de usuarios                           |              | 40             |
| $\overline{3}$ | 1.6.2         | Módulo de clientes                           | 1.6.1        | 30             |
| $\overline{3}$ | 1.6.3         | Módulo de vehículos                          | 1.6.2        | 30             |
| $\overline{3}$ | 1.6.4         | Módulo de trabajadores                       | 1.6.3        | 50             |
| $\overline{3}$ | 1.6.5         | Módulo de órdenes de repa-                   | 1.6.4        | 70             |
|                |               | ración                                       |              |                |
| $\overline{2}$ | 1.7           | Cierre                                       | 1.6          | 10             |
| $\overline{3}$ | 1.7.1         | Entrega del producto                         |              | 10             |

Cuadro 2.1: Distribución temporal del proyecto.

Cabe destacar que la fase de "Control y seguimiento" que aparece en la figura y en el cuadro, hace referencia al proceso de seguimiento continuo que se realiza en paralelo con el proyecto, por lo tanto, no está compuesta por tareas individuales que pueden marcarse como finalizadas y se define como una tarea igual de larga que el proyecto. Este proceso abarca principalmente las reuniones con el supervisor, pero también las actividades de gestión diarias como la detección de posibles desviaciones, actualización de la planificación, y ejecución de planes de prevención y corrección, entre otras. Los resultados del seguimiento del proyecto pueden verse en la sección [2.3.](#page-15-0)

#### <span id="page-14-0"></span>**2.2.2. Diagrama de Gantt**

Como herramienta para la gestión de la planificación del proyecto se ha desarrollado un Diagrama de Gantt para definir las fechas en las que se realizan las tareas identificadas y realizar así un seguimiento del desarrollo y progreso del proyecto. En la Figura [2.2](#page-15-1) puede verse

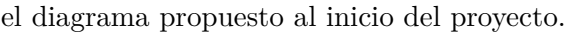

<span id="page-15-1"></span>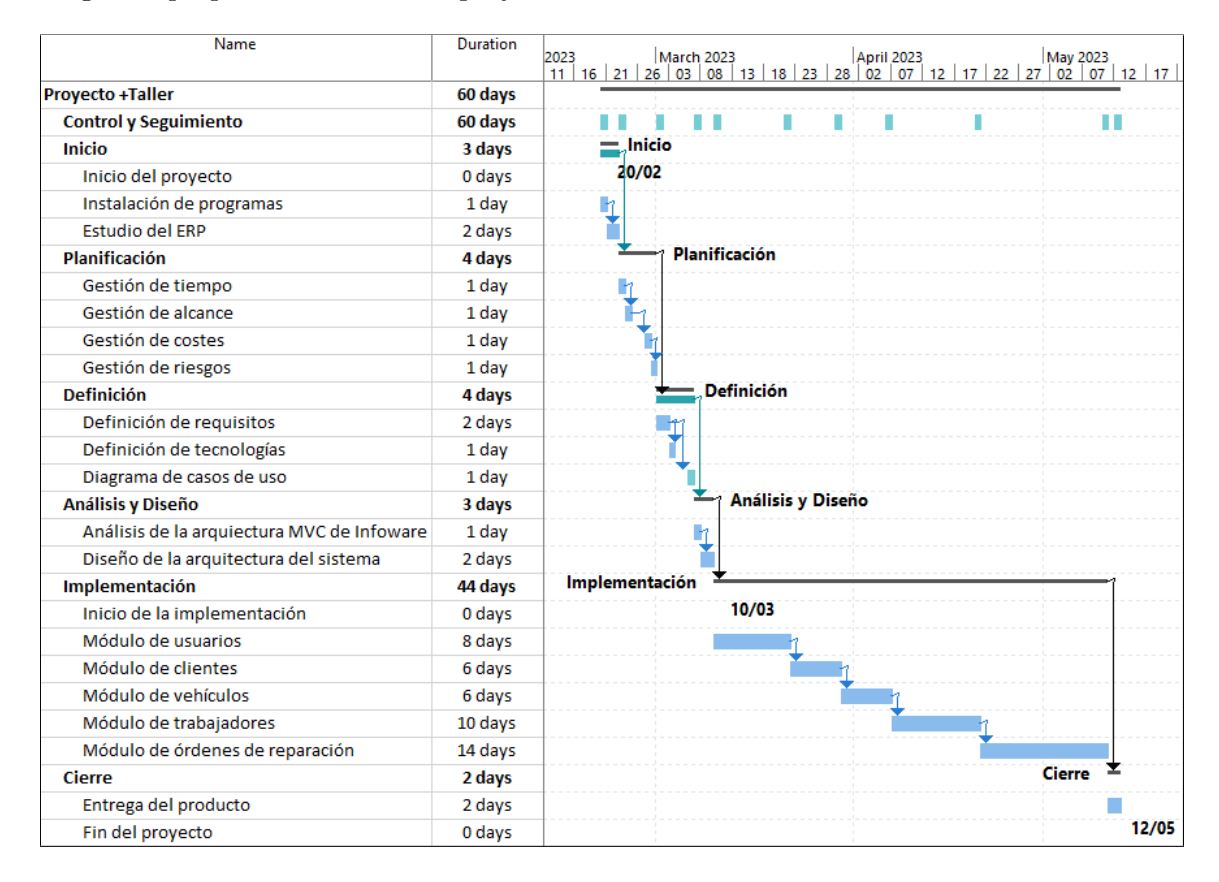

Figura 2.2: Diagrama de Gantt inicial del proyecto.

#### <span id="page-15-0"></span>**2.3. Seguimiento del proyecto**

Como se mencionó anteriormente, se ha realizado un seguimiento del proyecto principalmente mediante reuniones con el supervisor. Estas se celebraban al finalizar cada fase del proyecto y ´ al terminar la implementación de cada módulo. En estas reuniones se revisaban los resultados obtenidos, se recibía retroalimentación y se verificaba la planificación. Las únicas desviaciones respecto a la planificación inicial tuvieron lugar en las fases de implementación y cierre. Los detalles de estas modificaciones se muestran en el cuadro [2.2.](#page-16-1)

Por último, como resultado de las reuniones periódicas de seguimiento a lo largo del proyecto, también se ha ido actualizado el diagrama de Gantt con las fechas finales del proyecto. Este diagrama puede verse en la Figura [2.3.](#page-16-0)

<span id="page-16-1"></span>

| Id.   | Nombre               | Duración<br>inicial | Duración<br>final | Motivo de la desviación                                                                                                    |
|-------|----------------------|---------------------|-------------------|----------------------------------------------------------------------------------------------------|
| 1.6   | Implementación       | 44 días             | 45 días           |                                                                                                    |
| 1.6.1 | Módulo de usuarios   | 8 días              | $10$ días         | Se ha añadido un software<br>intermedio ( <i>middleware</i> ) de<br>autentificación para contro-<br>lar el acceso a los recursos<br>por pedido del supervisor.                             |
| 1.6.2 | Módulo de clientes   | 6 días              | 4 días            | Se ha completado la imple-<br>mentación del módulo antes<br>del tiempo planificado.                                                                                                    |
| 1.6.5 | Módulo de órdenes    | 14 días             | 15 días           | Se ha aplazado la entrega pa-<br>ra modificar el componente<br>para el resguardo del depósi-<br>to por pedido del supervisor.                                                              |
| 1.7   | Cierre               | 2 días              | 1 día             |                                                                                                    |
| 1.7.1 | Entrega del producto | $2\$ días           | $1\,\mathrm{dia}$ | La entrega del producto ha<br>llevado menos tiempo del es-<br>timado, ya que no requirió la<br>capacitación de los usuarios<br>y el día anterior se realizó<br>una reunión de seguimiento. |

Cuadro 2.2: Desviaciones de la planificación del proyecto.

<span id="page-16-0"></span>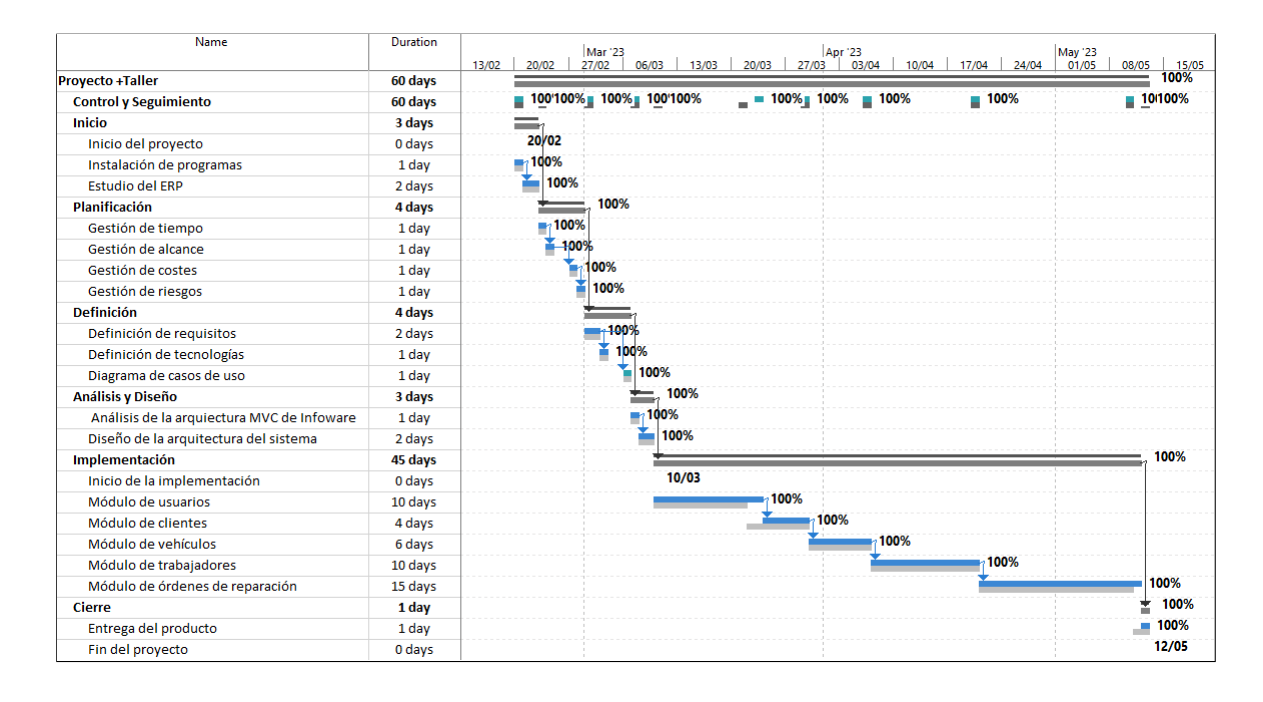

Figura 2.3: Diagrama de Gantt de seguimiento del proyecto.

#### <span id="page-17-0"></span>**2.4. Costes**

Como parte del análisis para la planificación del proyecto se ha llevado a cabo una estimación de costes necesarios para llevar a cabo el proyecto:

#### <span id="page-17-1"></span>**2.4.1. Costes de los recursos humanos**

Teniendo en cuenta que el salario medio de un programador en España en 2023 es de 14,62 euros por hora [\[9\]](#page-58-8) y que el proyecto tiene una duración de 300 horas, podemos calcular el coste de recursos humanos partiendo de la base de que sólo hay un desarrollador:

 $CosteRH = HorasProyecto \cdot SalarioMedia = 300 \cdot 14,62 = 4.386 \text{ euros}.$ 

Asumiendo que el coste de contratación es el 30 por ciento del valor anterior podemos obtener el coste real asociado a los recursos humanos como:

 $CosterRHReal = CosteRH \cdot 1, 3 = 4.386 \cdot 1, 3 = 5.701, 8 \text{ euros}.$ 

#### <span id="page-17-2"></span>2.4.2. Costes de los recursos tecnológicos

En cuanto a los recursos *software*, no se han estimados costes ya que todas las aplicaciones utilizadas son de licencia gratuita. Respecto a los recursos *hardware*, se ha utilizado un ordenador HP y un monitor Samsung junto con un teclado y un rat´on Logitech. Estos recursos pueden verse en más detalle en el cuadro [2.3.](#page-17-4)

<span id="page-17-4"></span>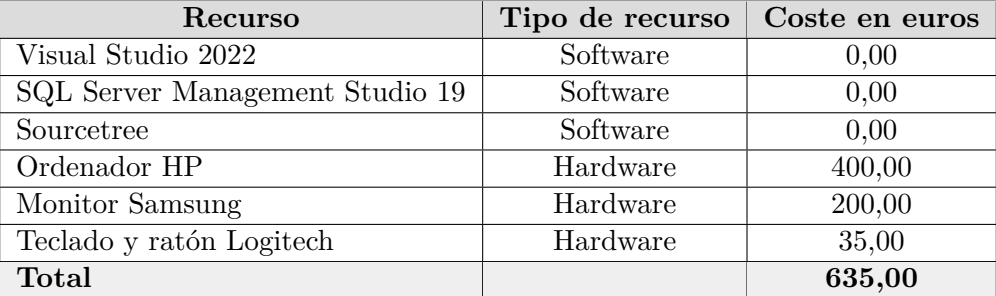

Cuadro 2.3: Estimación de costes de recursos tecnológicos.

#### <span id="page-17-3"></span>**2.4.3. Costes indirectos**

Con el fin de realizar una estimación más realista del coste total del proyecto, añadimos los costes indirectos detallados en el cuadro [2.4.](#page-18-2)

<span id="page-18-2"></span>

| Recurso                | Coste en euros |
|------------------------|----------------|
| Luz y agua             | 100,00         |
| Alquiler de espacio    | 750,00         |
| Gastos de viaje        | 50,00          |
| Suministros de oficina | 20,00          |
| Total                  | 920,00         |

Cuadro 2.4: Estimación de costes indirectos.

#### <span id="page-18-0"></span>**2.4.4. Coste total**

<span id="page-18-3"></span>Mediante la suma de los costes calculados anteriormente podemos estimar el coste total del proyecto. El desglose de este puede consultarse en el cuadro [2.5.](#page-18-3)

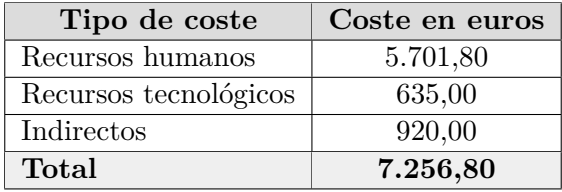

Cuadro 2.5: Estimación de coste total.

#### <span id="page-18-1"></span>**2.5. Riesgos**

Como parte del proceso de planificación se han identificado y analizado con detenimiento seis posibles riegos que pueden afectar la probabilidad de éxito del proyecto. Para cada uno se ha realizado un análisis y se han definido planes de prevención y corrección.

Los riesgos identificados se muestran en el cuadro [2.6](#page-18-4) y los análisis realizados para cada uno se detallan en los cuadros  $2.7, 2.8, 2.9, 2.10, 2.11$  $2.7, 2.8, 2.9, 2.10, 2.11$  $2.7, 2.8, 2.9, 2.10, 2.11$  $2.7, 2.8, 2.9, 2.10, 2.11$  $2.7, 2.8, 2.9, 2.10, 2.11$  y  $2.12$ . Los planes de prevención y corrección pueden consultarse en el cuadro [2.13.](#page-21-0)

<span id="page-18-4"></span>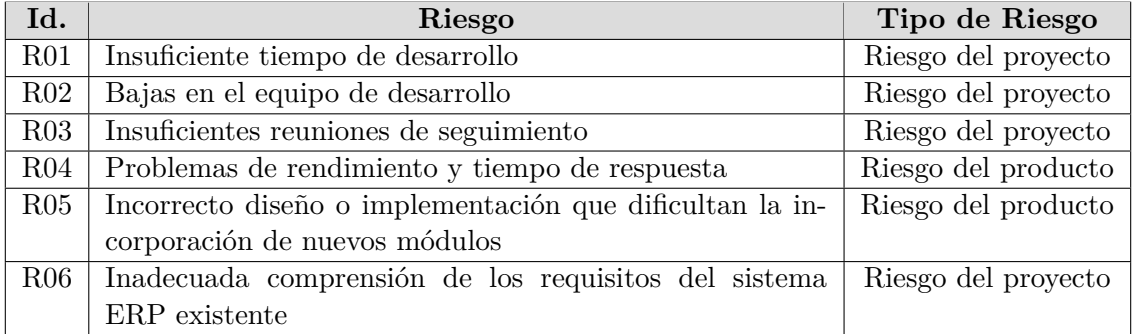

Cuadro 2.6: Riesgos del proyecto.

<span id="page-19-0"></span>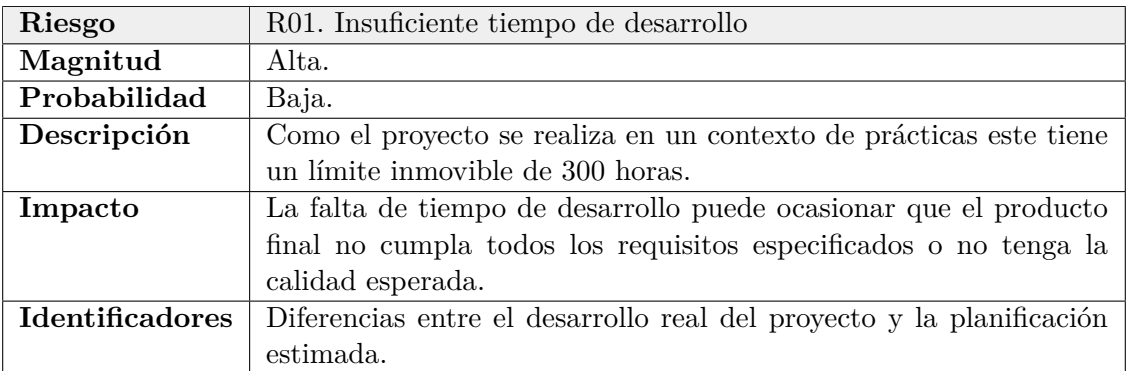

Cuadro 2.7: Análisis del riesgo R01 - Insuficiente tiempo de desarrollo.

<span id="page-19-1"></span>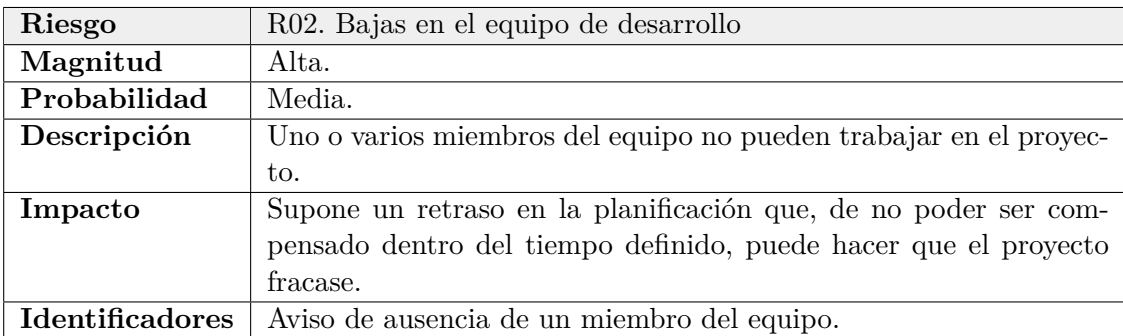

Cuadro 2.8: Análisis del riesgo R02 - Bajas en el equipo de desarrollo.

<span id="page-19-2"></span>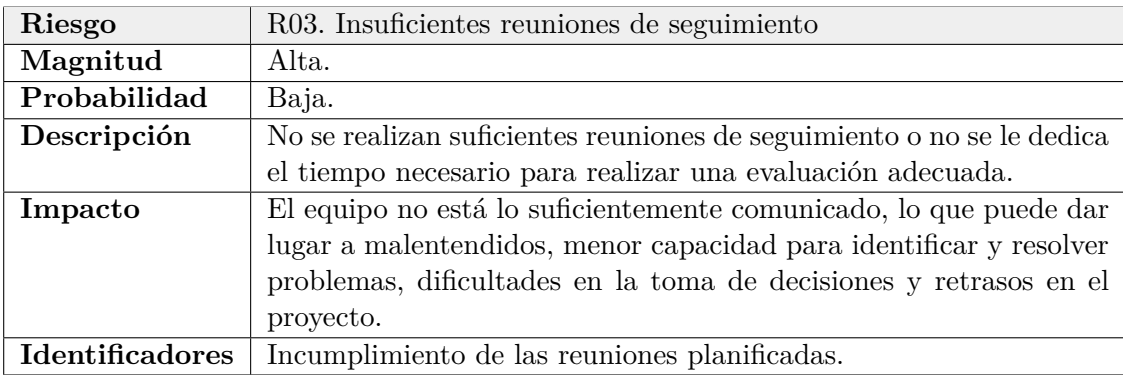

Cuadro 2.9: An´alisis del riesgo R03 - Insuficientes reuniones de seguimiento.

<span id="page-19-3"></span>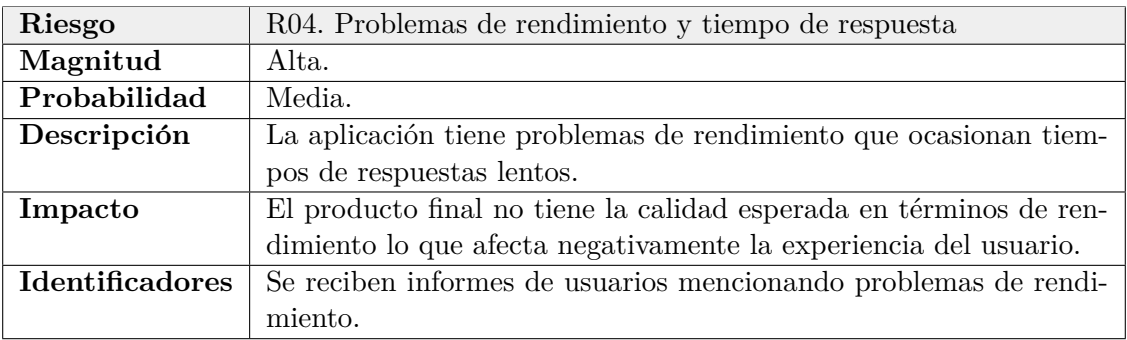

Cuadro 2.10: An´alisis del riesgo R04 - Problemas de rendimiento y tiempo de respuesta.

<span id="page-20-0"></span>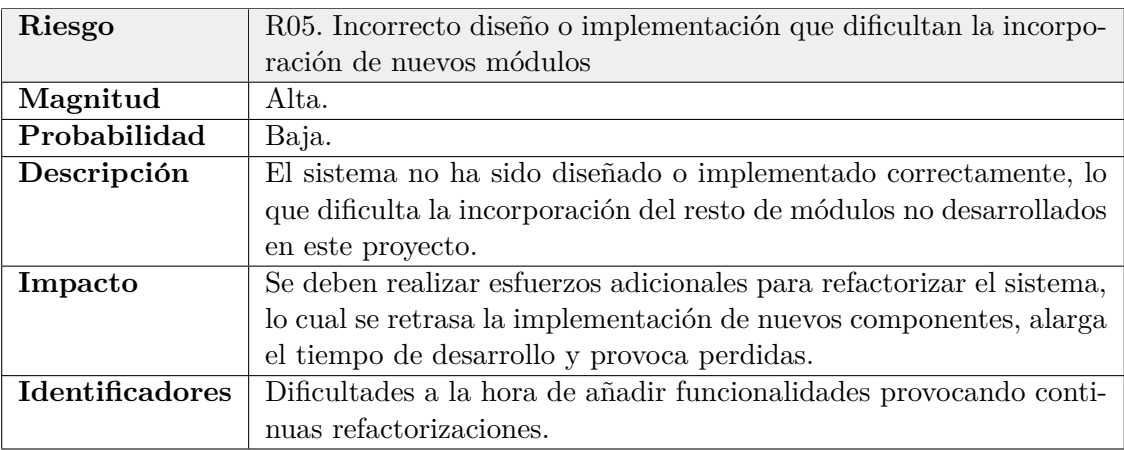

Cuadro 2.11: Análisis del riesgo R05 - Incorrecto diseño o implementación que dificultan la incorporación de nuevos módulos.

<span id="page-20-1"></span>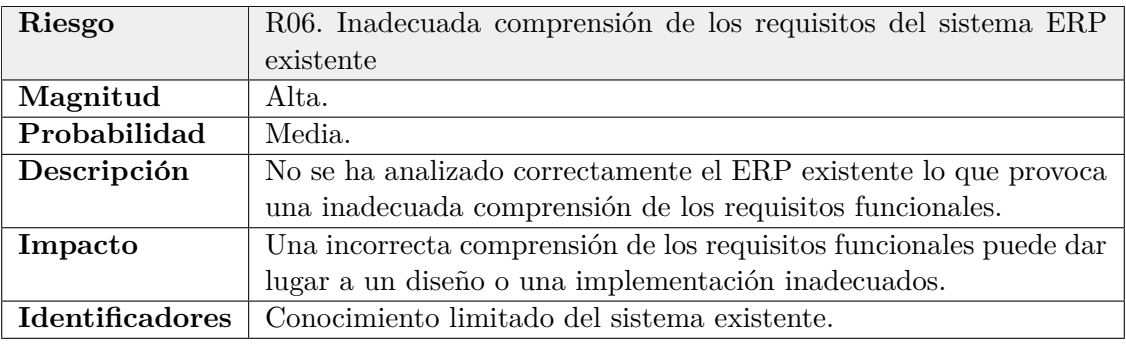

Cuadro 2.12: Análisis del riesgo R06 - Inadecuada comprensión de los requisitos del sistema ERP existente.

<span id="page-21-0"></span>

| Id.        | Plan de Prevención                       | Plan de Corrección                        |
|------------|------------------------------------------|-------------------------------------------|
| <b>R01</b> | Se realizan seguimientos regulares pa-   | Se priorizan las funcionalidades críti-   |
|            | ra detectar cualquier posible retraso.   | cas y se ajusta el alcance del proyecto.  |
| R02        | Se mantiene una comunicación con-        | Se reasignan el trabajo priorizando las   |
|            | tinua para resolver cualquier proble-    | tareas críticas y los plazos se modifi-   |
|            | ma que pueda afectar la planificación    | can si es necesario. De ser posible, se   |
|            | del proyecto. Se preparan herramien-     | trabaja remotamente.                      |
|            | tas para la comunicación remota entre    |                                           |
|            | los miembros del equipo.                 |                                           |
| <b>R03</b> | Se establecen reuniones regulares des-   | Se realizan reuniones adicionales para    |
|            | de el inicio del desarrollo y se define  | abordar las dudas pendientes y comu-      |
|            | una agenda se lo que se debe tratar en   | nicar el estado del proyecto.             |
|            | cada reunión.                            |                                           |
| R04        | Se diseña y desarrolla el sistema si-    | Se añaden tareas de optimización a la     |
|            | guiendo prácticas de programación efi-   | planificación del proyecto para resol-    |
|            | cientes. También se utilizan herra-      | ver los problemas de rendimiento de-      |
|            | mientas de monitoreo para identificar    | tectados.                                 |
|            | y resolver cualquier problema de ren-    |                                           |
|            | dimiento rápidamente.                    |                                           |
| R05        | Se diseña el sistema de forma modular    | Se revisa el diseño del sistema y se rea- |
|            | y flexible teniendo en cuenta los requi- | lizan tareas de refactorización hasta     |
|            | sitos de la aplicación. También se si-   | conseguir un sistema flexible. De ser     |
|            | guen buenas prácticas de diseño y de-    | necesario, se modifica el alcance y se    |
|            | sarrollo de software.                    | actualiza la planificación del proyecto.  |
| <b>R06</b> | Se establecen reuniones de seguimien-    | Se realizan reuniones adicionales para    |
|            | to con el supervisor para recibir retro- | ajustar los requisitos de la aplicación   |
|            | alimentación de los requisitos estable-  | y modificar la planificación de ser ne-   |
|            | cidos y las funcionalidades implemen-    | cesario.                                  |
|            | tadas.                                   |                                           |

Cuadro 2.13: Planes de prevención y corrección de los riesgos identificados.

### <span id="page-22-0"></span>Capítulo 3

### **An´alisis del sistema**

#### <span id="page-22-1"></span>**3.1.** Definición de casos de uso

En esta sección se definen y analizan los requisitos del sistema, que parten necesariamente del análisis de la aplicación original. Para empezar, se ha realizado el Diagrama de Casos de Uso (DCU) del proyecto que puede verse en las Figuras [3.1](#page-22-2) y [3.2,](#page-23-0) con el fin de plasmar los escenarios en los que los distintos tipos de usuarios interactúan con el sistema. Las descripciones de los casos de usos resultantes pueden verse en el cuadro [3.1.](#page-22-3)

<span id="page-22-2"></span>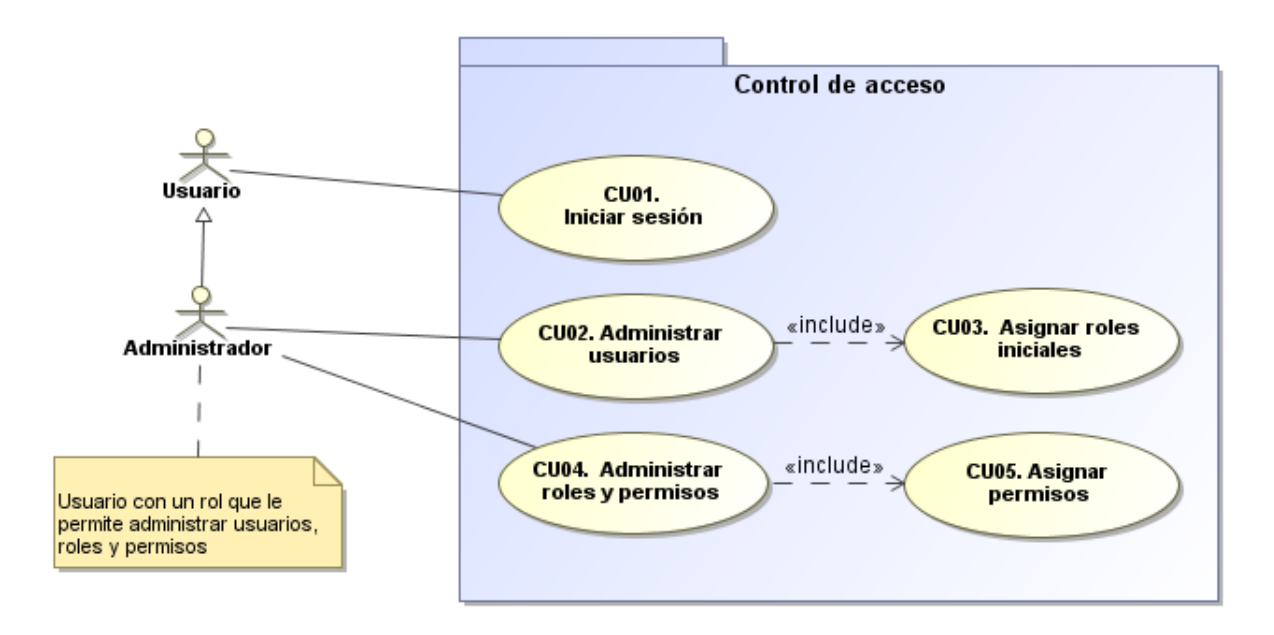

<span id="page-22-3"></span>Figura 3.1: DCU del sistema de control de acceso del proyecto.

<span id="page-23-0"></span>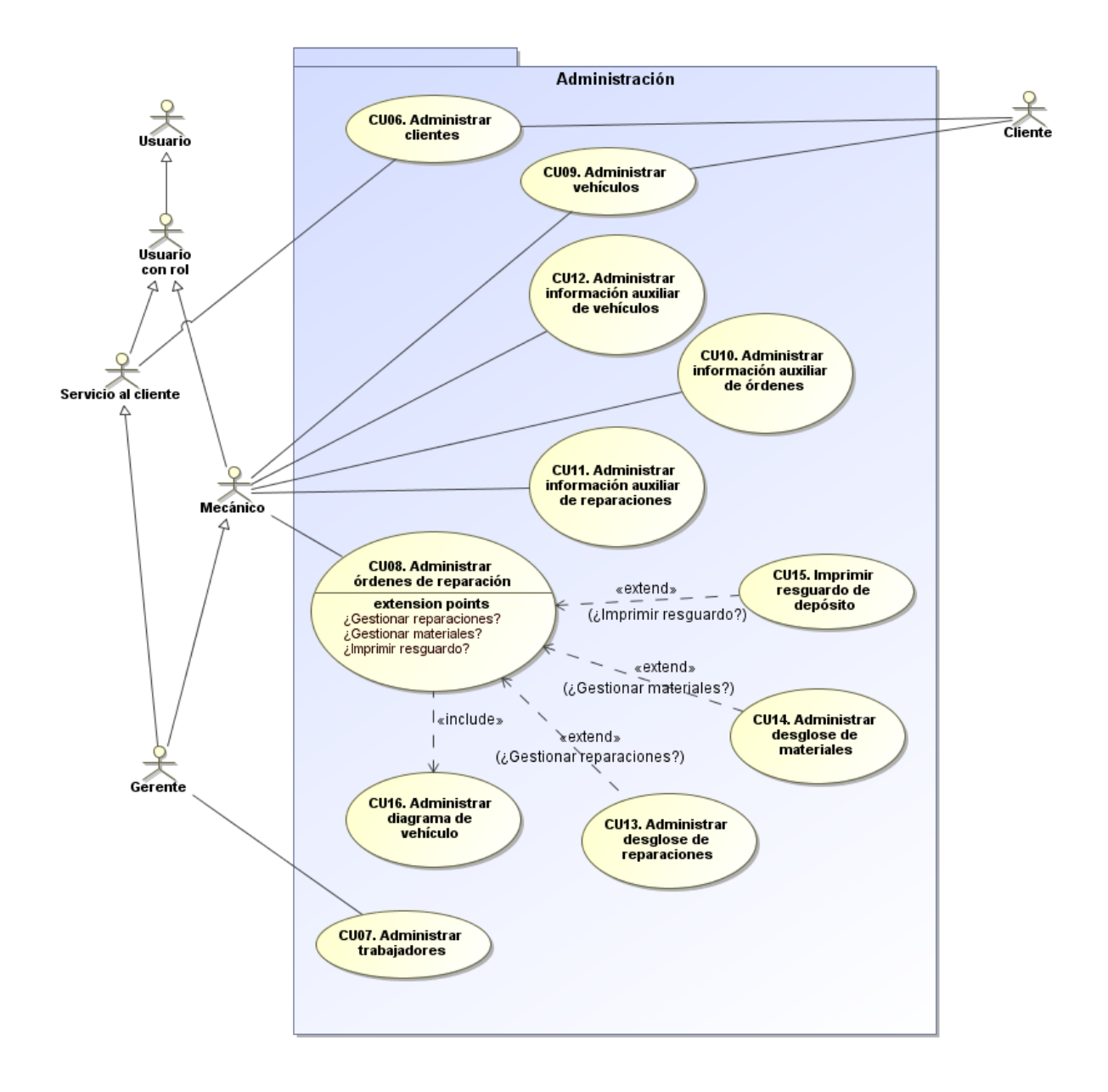

Figura 3.2: DCU de las funcionalidades administrativas del proyecto.

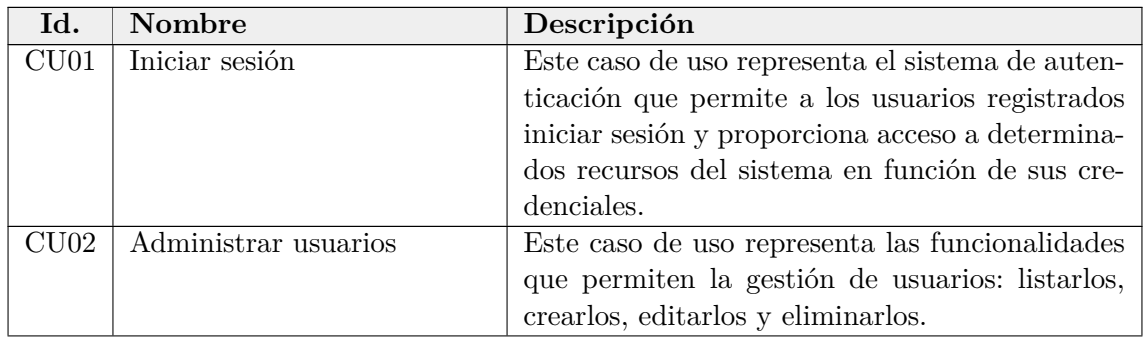

| Id.  | Nombre                       | Descripción                                            |
|------|------------------------------|--------------------------------------------------------|
| CU03 | Asignar roles iniciales      | Este caso de uso representa el proceso de asig-        |
|      |                              | nación de un rol inicial al usuario recién creado      |
|      |                              | para determinar a qué áreas de la aplicación tie-      |
|      |                              | nen acceso.                                            |
| CU04 | Administrar roles y permisos | Este caso de uso representa las funcionalidades        |
|      |                              | que permiten la gestión de roles y permisos: lis-      |
|      |                              | tarlos, crearlos, editarlos y eliminarlos.             |
| CU05 | Asignar permisos             | Este caso de uso representa el proceso de asigna-      |
|      |                              | ción de permisos a roles para determinar a qué         |
|      |                              | áreas de la aplicación tienen acceso los usuarios      |
|      |                              | con cada rol.                                          |
| CU06 | Administrar clientes         | Este caso de uso representa las funcionalida-          |
|      |                              | des que permiten la gestión de clientes: listarlos,    |
|      |                              | crearlos, editarlos y eliminarlos.                     |
| CU07 | Administrar trabajadores     | Este caso de uso representa las funcionalidades        |
|      |                              | que permiten la gestión de trabajadores: listar-       |
|      |                              | los, crearlos, editarlos y eliminarlos.                |
| CU08 | Administrar órdenes de re-   | Este caso de uso representa las funcionalidades        |
|      | paración                     | que permiten la gestión de órdenes de repara-          |
|      |                              | $c$ ión: listarlos, crearlos, editarlos y eliminarlos. |
| CU09 | Administrar vehículos        | Este caso de uso representa las funcionalidades        |
|      |                              | que permiten la gestión de vehículos: listarlos,       |
|      |                              | crearlos, editarlos y eliminarlos.                     |
| CU10 | Administrar información au-  | Este caso de uso representa las funcionalidades        |
|      | xiliar de órdenes            | que permiten la gestión de aseguradoras, canti-        |
|      |                              | dades de combustible, tipos de órdenes: listarlos,     |
|      |                              | crearlos, editarlos y eliminarlos. Estos datos son     |
|      |                              | utilizados durante el proceso de administración        |
|      |                              | de órdenes.                                            |
| CU11 | Administrar información au-  | Este caso de uso representa las funcionalidades        |
|      | xiliar de reparaciones       | que permiten la gestión de piezas y tipos de           |
|      |                              | reparaciones: listarlos, crearlos, editarlos y eli-    |
|      |                              | minarlos. Estos datos son utilizados durante el        |
|      |                              | proceso de administración de reparaciones y ma-        |
|      |                              | teriales.                                              |
| CU12 | Administrar información au-  | Este caso de uso representa las funcionalidades        |
|      | xiliar de vehículos          | que permiten la gestión de colores, marcas y mo-       |
|      |                              | delos de vehículos: listarlos, crearlos, editarlos y   |
|      |                              | eliminarlos. Estos datos son utilizados durante        |
|      |                              | el proceso de administración de vehículos.             |
| CU13 | Administrar desglose de re-  | Este caso de uso representa las funcionalidades        |
|      | paraciones                   | que permiten la gestión de reparaciones: listar-       |
|      |                              | los, crearlos, editarlos y eliminarlos.                |
| CU14 | Administrar desglose de ma-  | Este caso de uso representa las funcionalidades        |
|      | teriales                     | que permiten la gestión de materiales: listarlos,      |
|      |                              | crearlos, editarlos y eliminarlos.                     |

**Cuadro 3.1 continua de la p ´ ´agina anterior.**

| Id.  | <b>Nombre</b>           |    | Descripción                                          |
|------|-------------------------|----|------------------------------------------------------|
| CU15 | Imprimir<br>resguardo   |    | de   Este caso de uso representa la funcionalidad de |
|      | depósito                |    | generar automáticamente documentación sobre          |
|      |                         |    | el resguardo de depósito de cada orden.              |
| CU16 | Administrar<br>diagrama | de | Este caso de uso representa la interacción con un    |
|      | vehículo                |    | diagrama de un vehículo para señalar las partes      |
|      |                         |    | con las que se trabaja durante la reparación.        |

**Cuadro 3.1 continua de la p ´ ´agina anterior.**

Cuadro 3.1: Casos de uso del proyecto.

A partir del DCU, se han realizado las especificaciones de los casos de uso identificados. Este proceso permite formalizar los requisitos funcionales del sistema, ayudando a su comprensión y facilitando su posterior implantación. Las especificaciones más relevantes pueden verse en los cuadros [3.2,](#page-25-0) [3.3,](#page-26-0) [3.4](#page-27-0) y [3.5.](#page-28-0)

<span id="page-25-0"></span>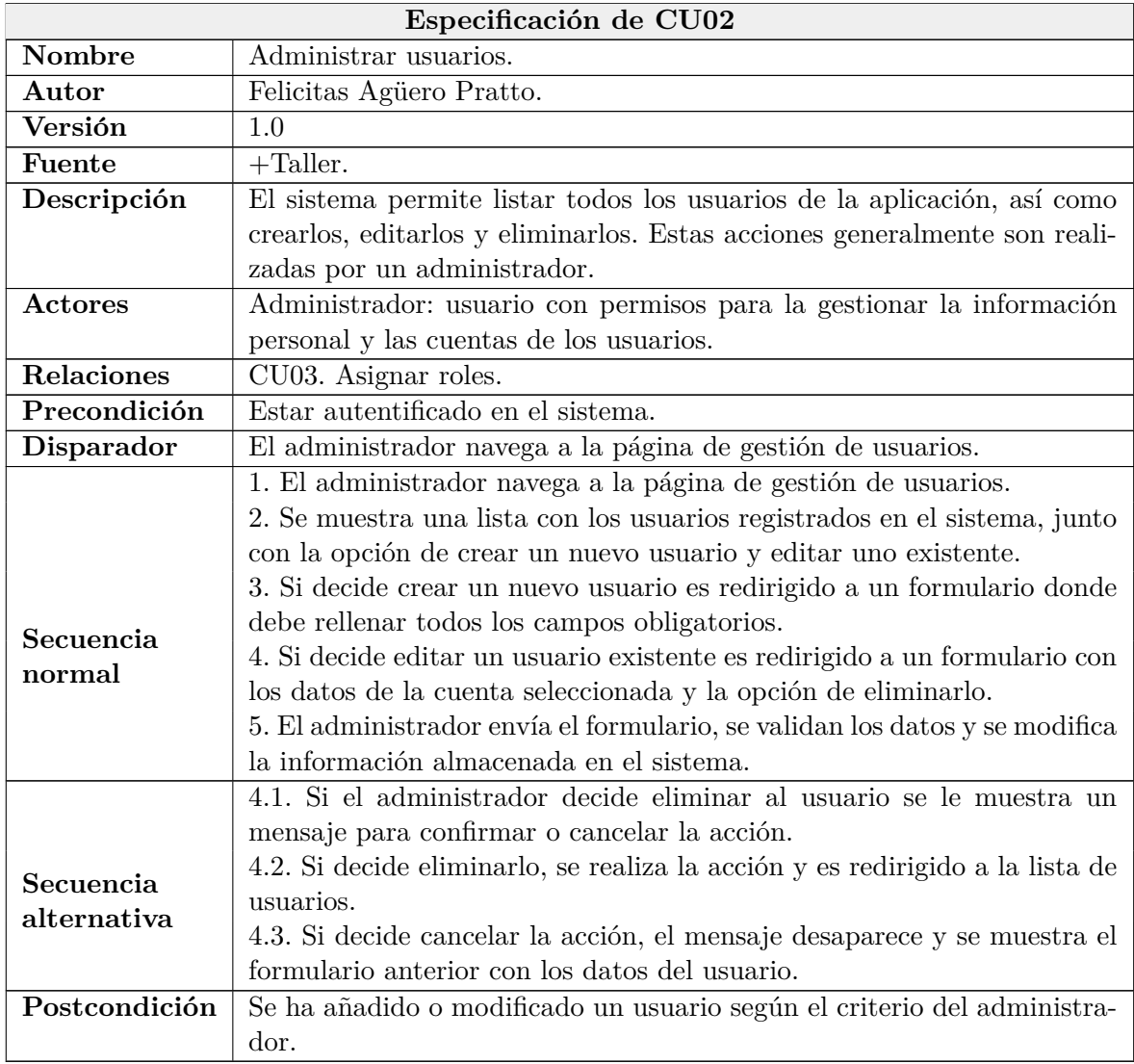

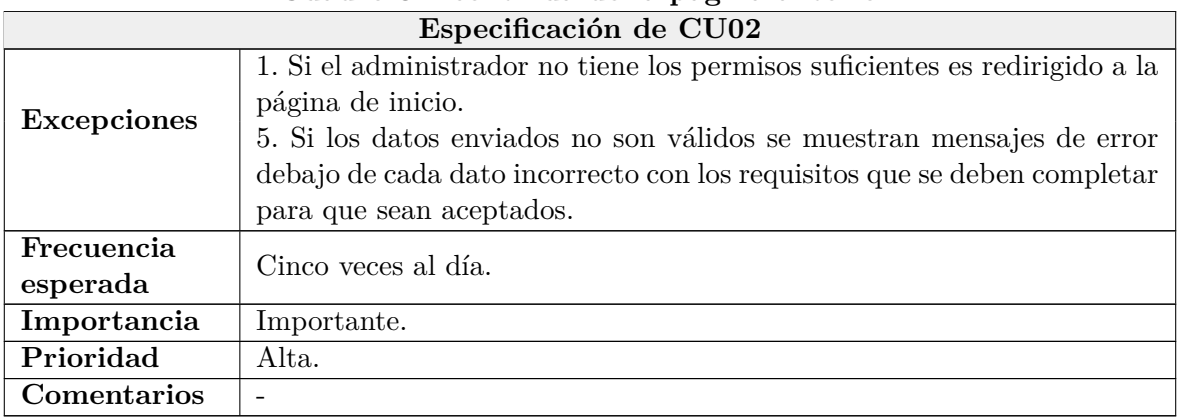

# **Cuadro 3.2 continua de la p ´ ´agina anterior.**

Cuadro 3.2: Especificación de CU02 - Administrar usuarios.

<span id="page-26-0"></span>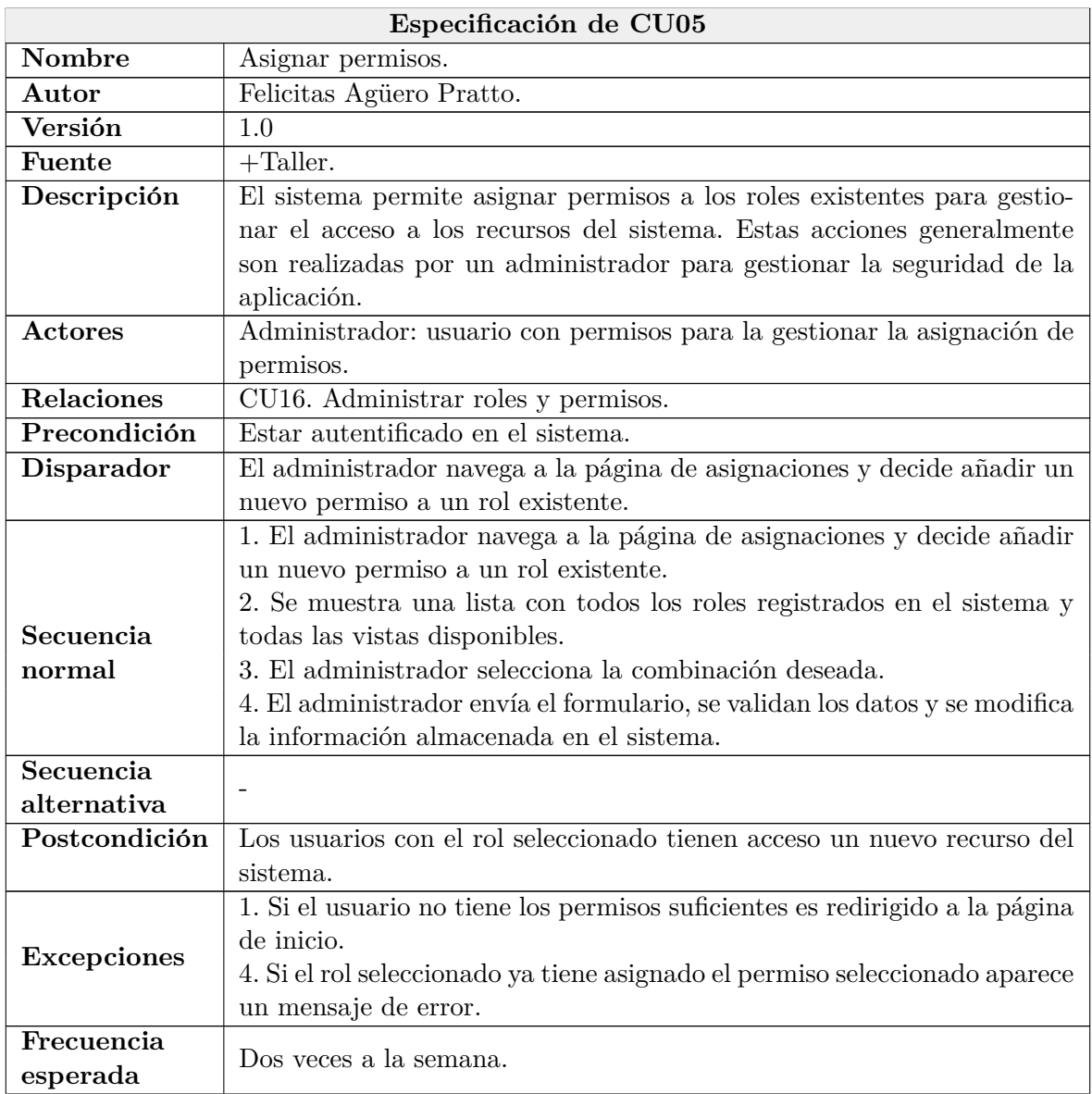

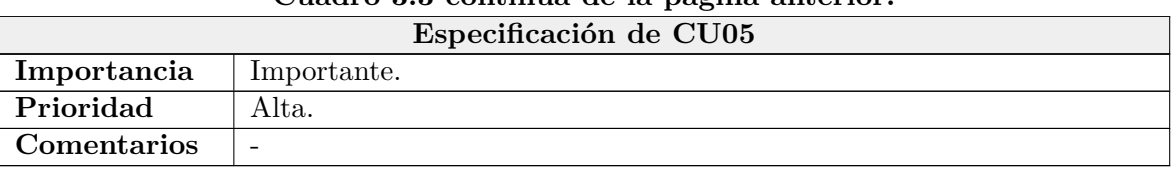

# **Cuadro 3.3 continua de la p ´ ´agina anterior.**

Cuadro 3.3: Especificación de CU05 - Asignar permisos.

<span id="page-27-0"></span>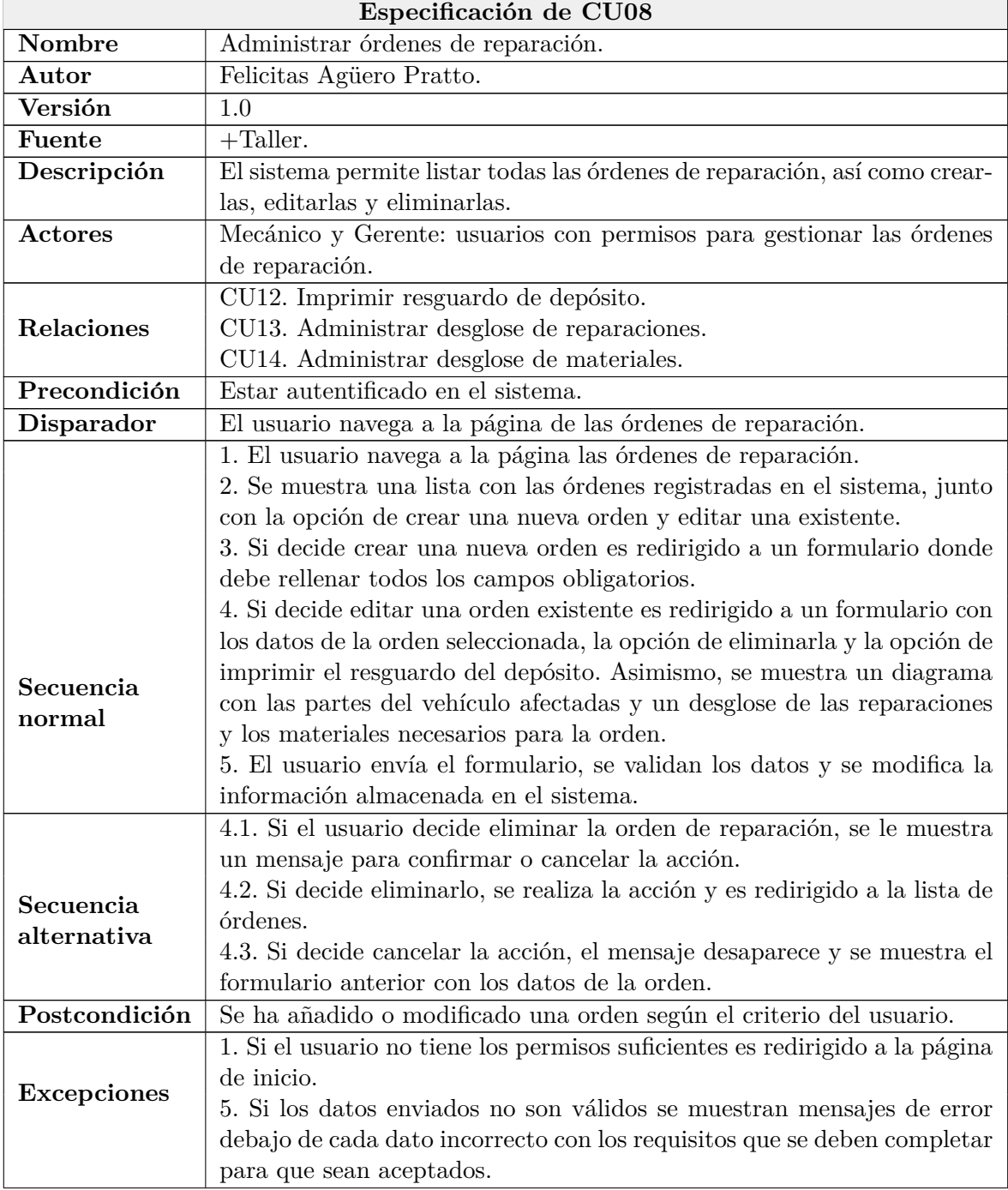

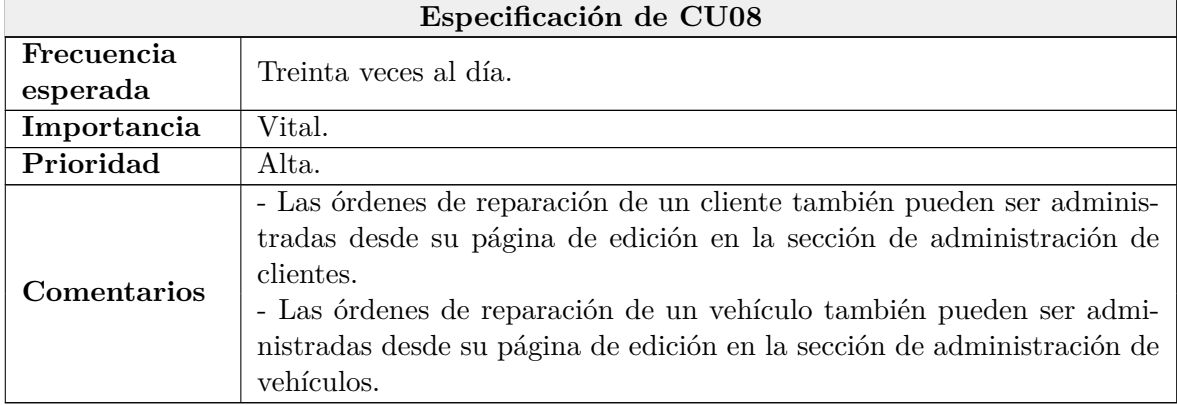

### **Cuadro 3.4 continua de la p ´ ´agina anterior.**

Cuadro 3.4: Especificación de CU08 - Administrar órdenes de reparación.

<span id="page-28-0"></span>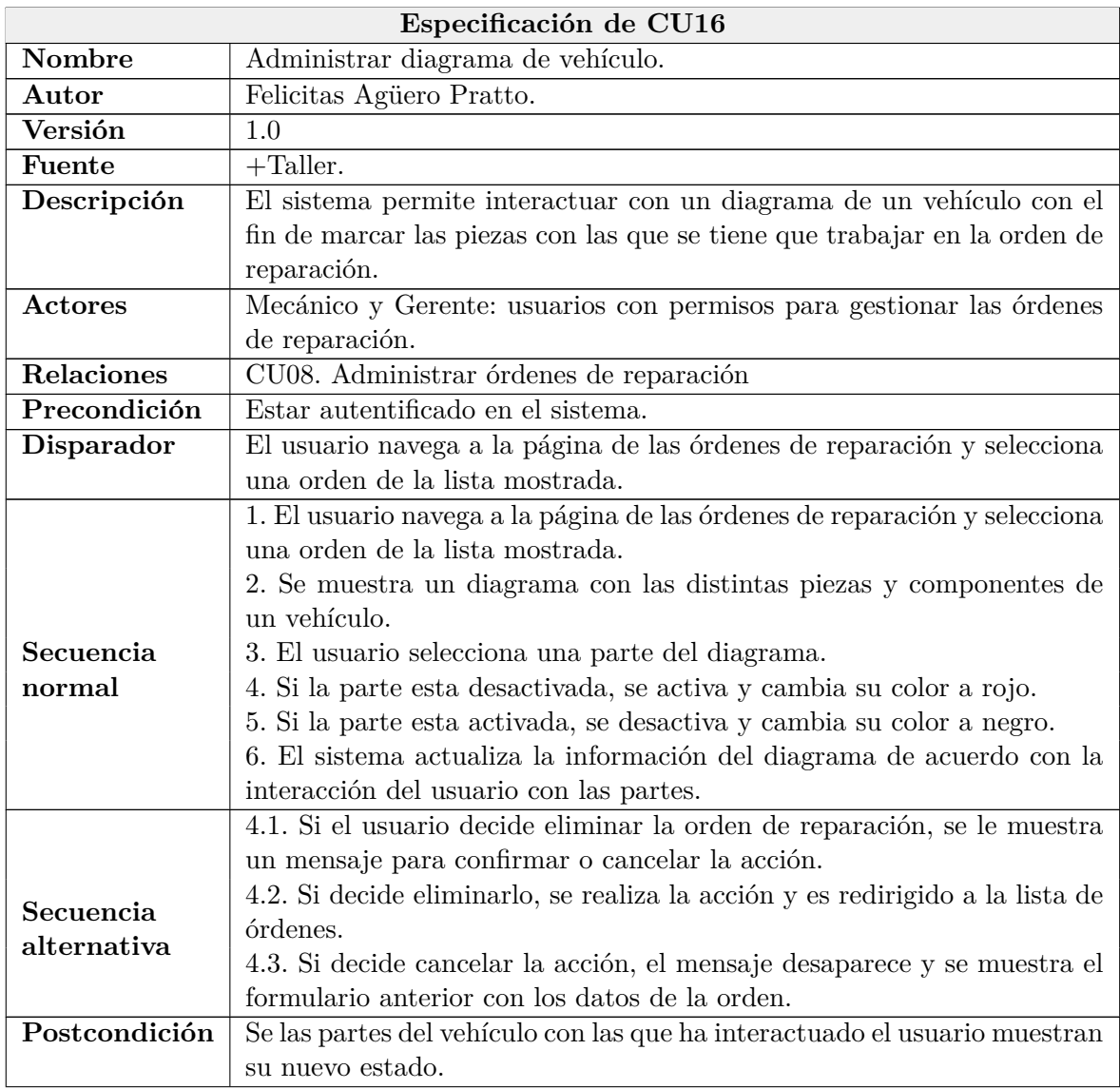

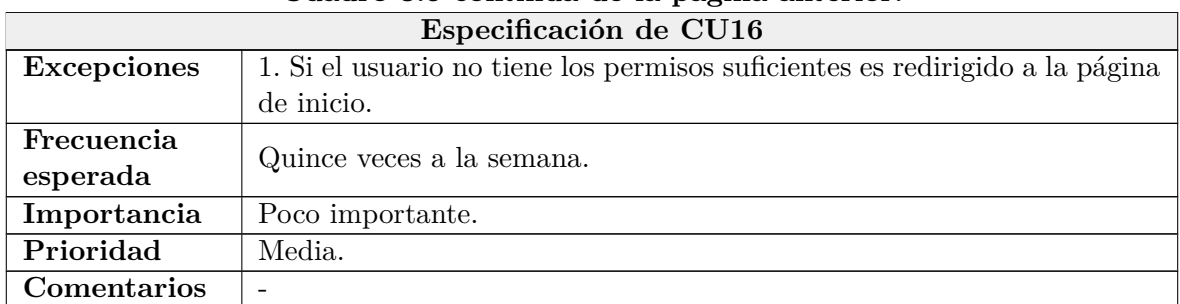

### **Cuadro 3.5 continua de la p ´ ´agina anterior.**

Cuadro 3.5: Especificación de CU16 - Administrar diagrama de vehículo.

Además, para completar el proceso de elicitación de requisitos mediante el Diagrama de Casos de Uso, se han identificado los requisitos de datos junto con los requisitos de calidad del sistema para garantizar una aplicación optimizada, accesible y segura. Los cuadros [3.6,](#page-29-0) [3.7,](#page-29-1) [3.8,](#page-30-0) [3.9](#page-30-1) [,3.10,](#page-30-2)[3.11,](#page-31-0) [3.12,](#page-31-1) [3.13](#page-31-2) y [3.14](#page-32-0) muestran los requisitos de datos m´as importantes y los cuadros  $3.15, 3.16$  $3.15, 3.16$  y  $3.17$  los de requisitos de calidad más destacables.

<span id="page-29-0"></span>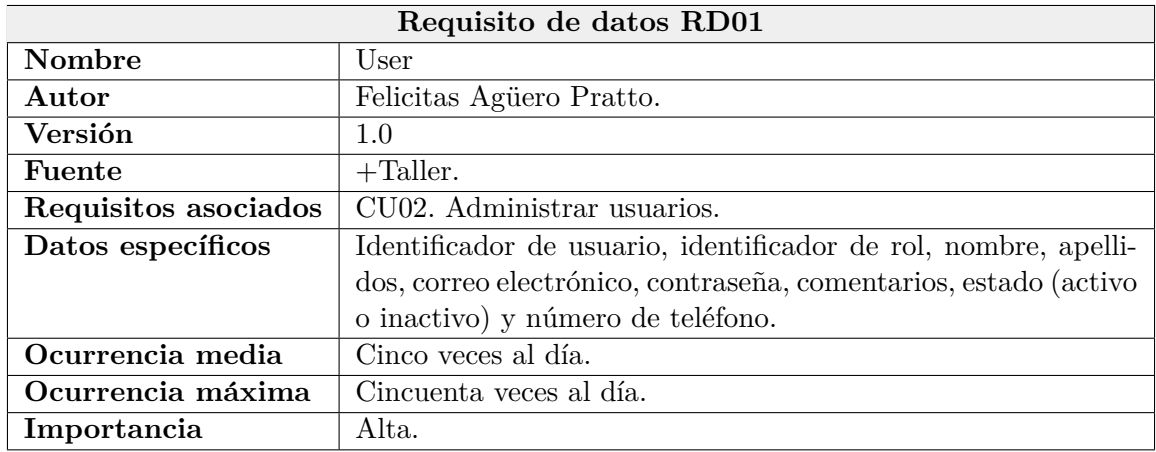

Cuadro 3.6: Requisito de datos RD01 - User.

<span id="page-29-1"></span>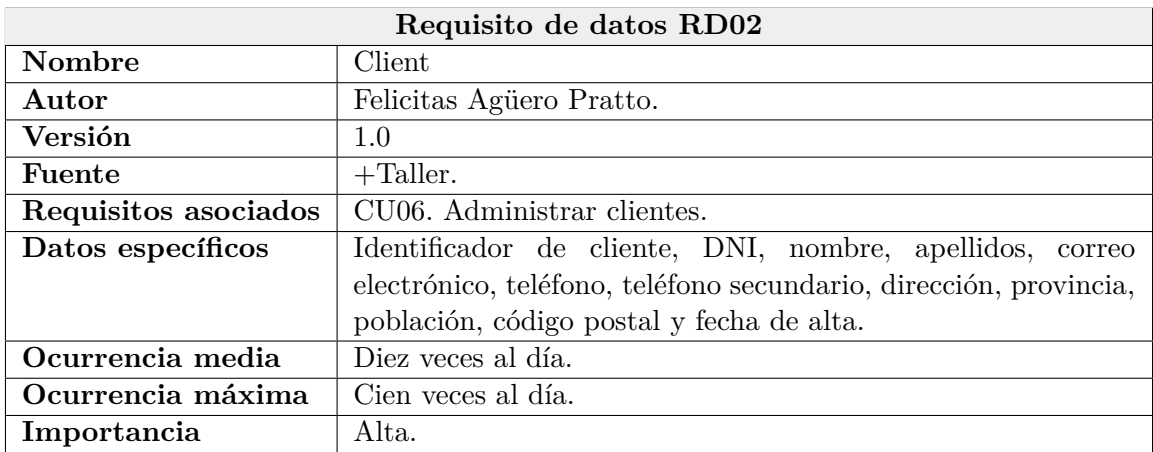

Cuadro 3.7: Requisito de datos RD02 - Client.

<span id="page-30-0"></span>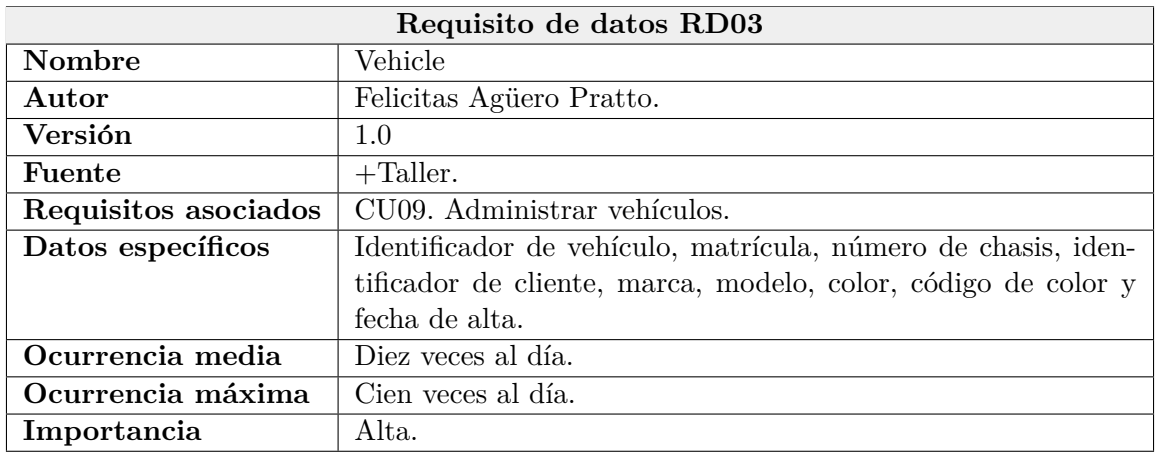

Cuadro 3.8: Requisito de datos RD03 - Vehicle.

<span id="page-30-1"></span>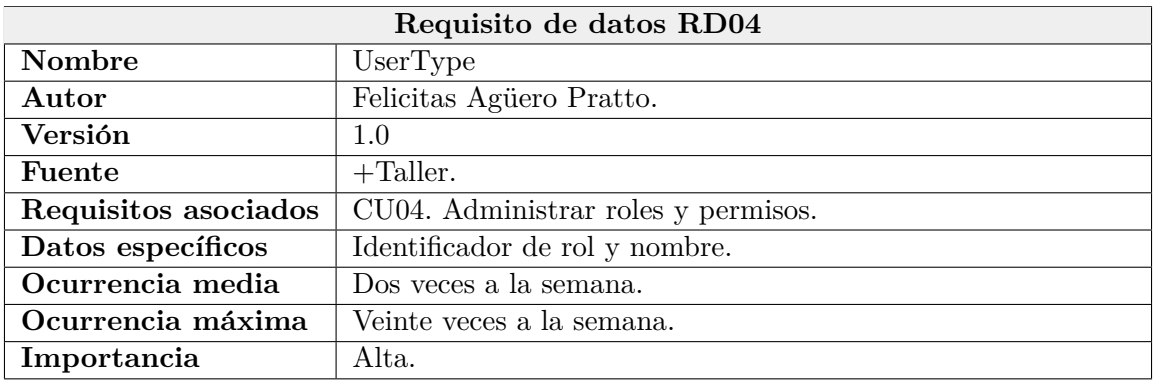

Cuadro 3.9: Requisito de datos RD04 - UserType.

<span id="page-30-2"></span>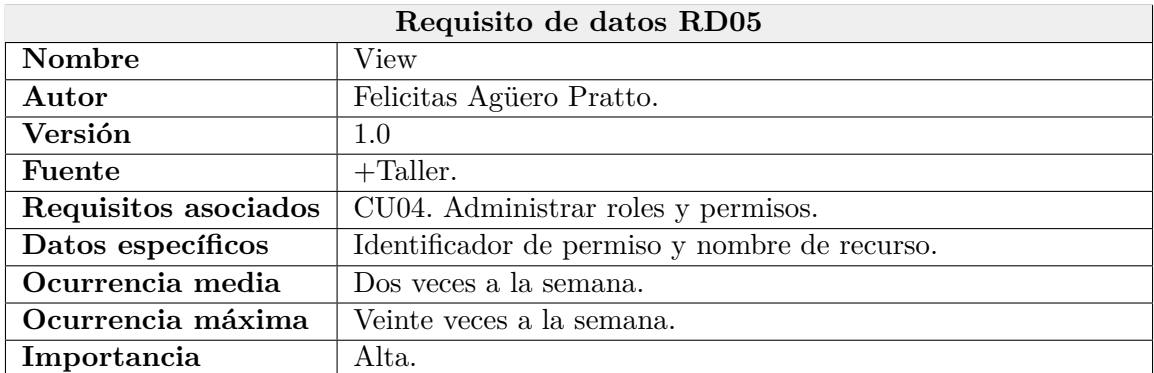

Cuadro 3.10: Requisito de datos RD05 - View.

<span id="page-31-0"></span>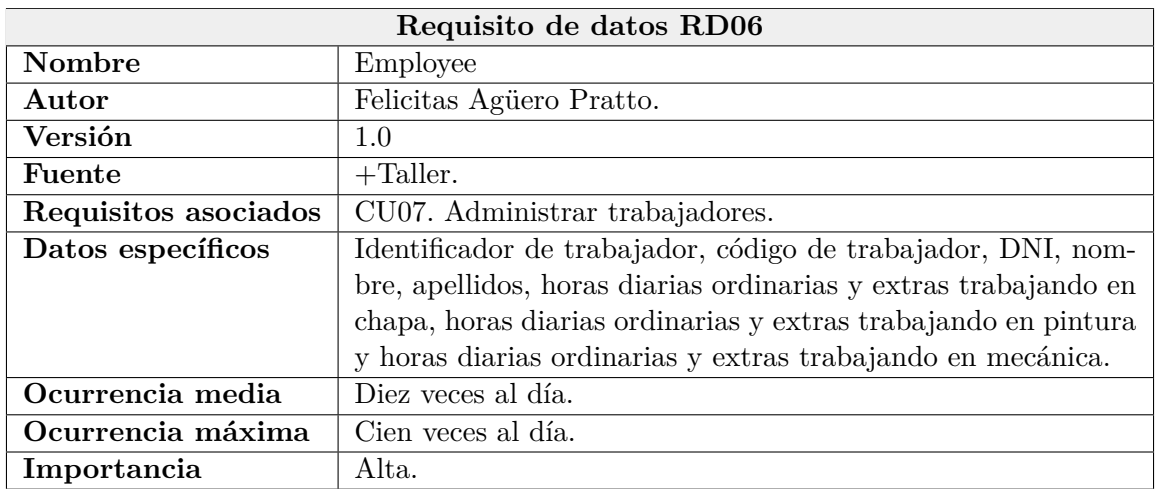

Cuadro 3.11: Requisito de datos RD06 - Employee.

<span id="page-31-1"></span>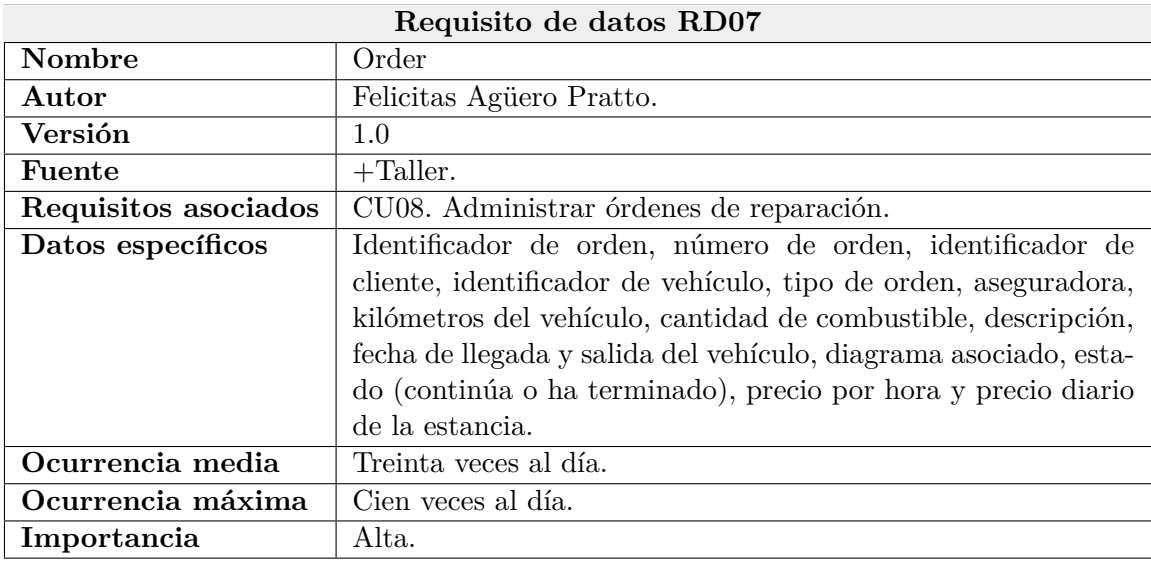

Cuadro 3.12: Requisito de datos RD07 - Order.

<span id="page-31-2"></span>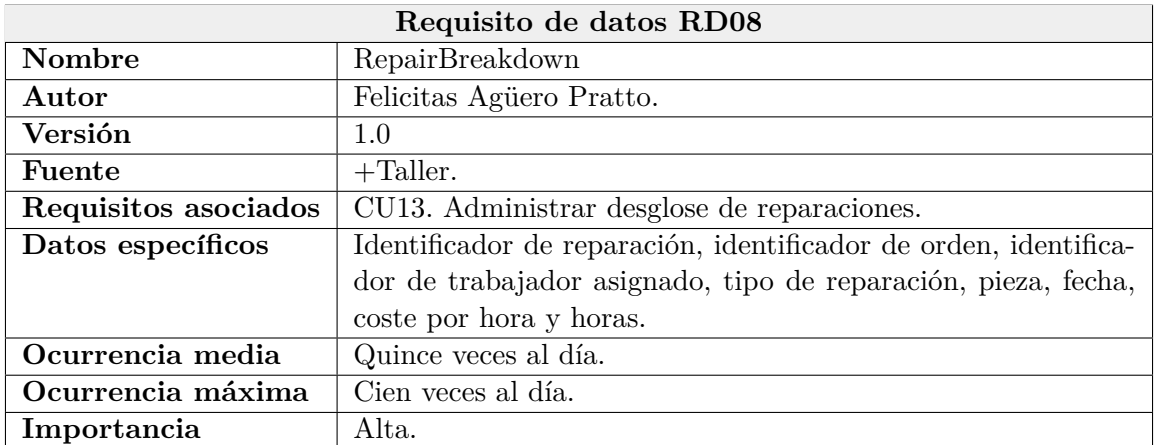

Cuadro 3.13: Requisito de datos RD08 - RepairBreakdown.

<span id="page-32-0"></span>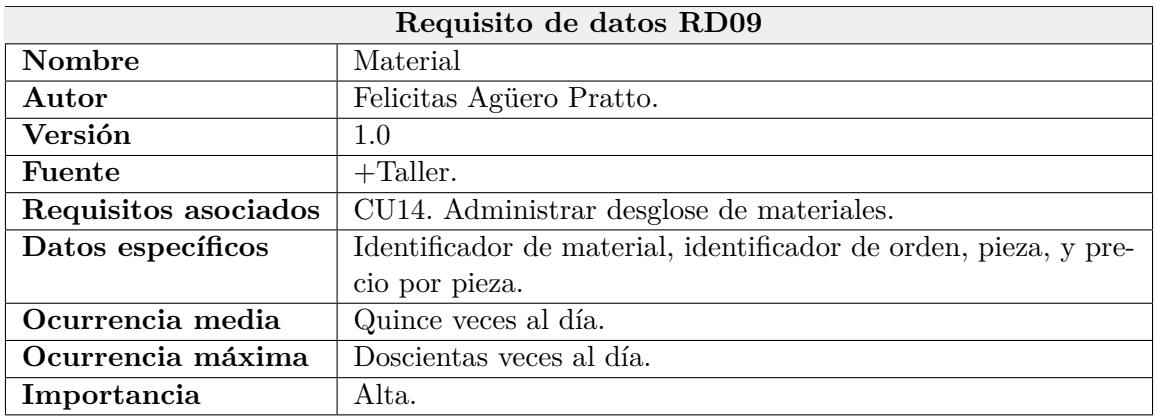

Cuadro 3.14: Requisito de datos RD09 - Material.

<span id="page-32-1"></span>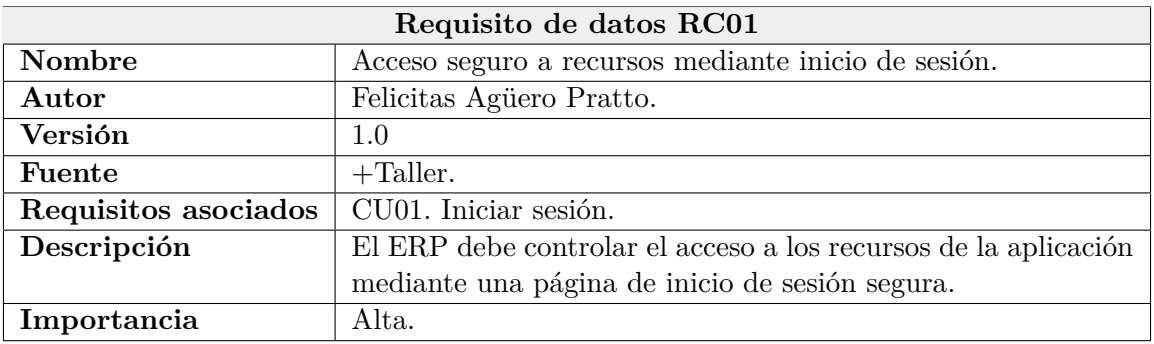

Cuadro 3.15: Requisito de calidad RC01 - Acceso seguro a recursos mediante inicio de sesión.

<span id="page-32-2"></span>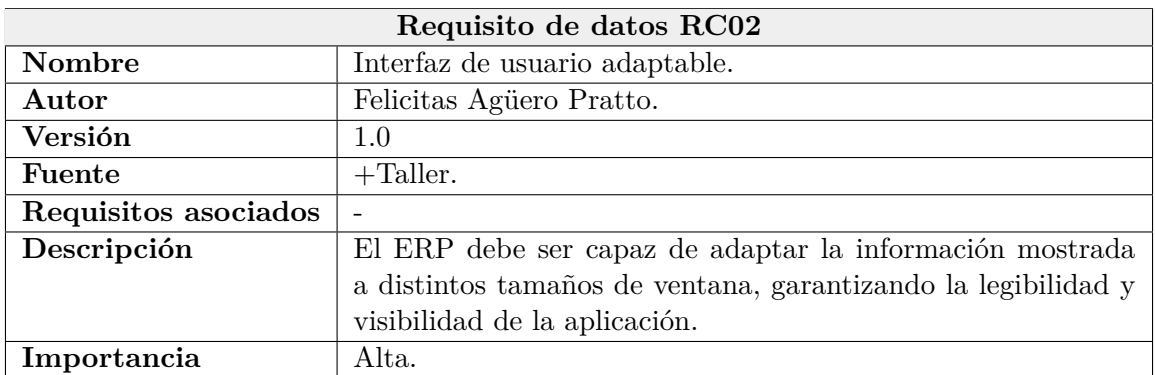

Cuadro 3.16: Requisito de calidad RC02 - Interfaz de usuario adaptable.

<span id="page-33-1"></span>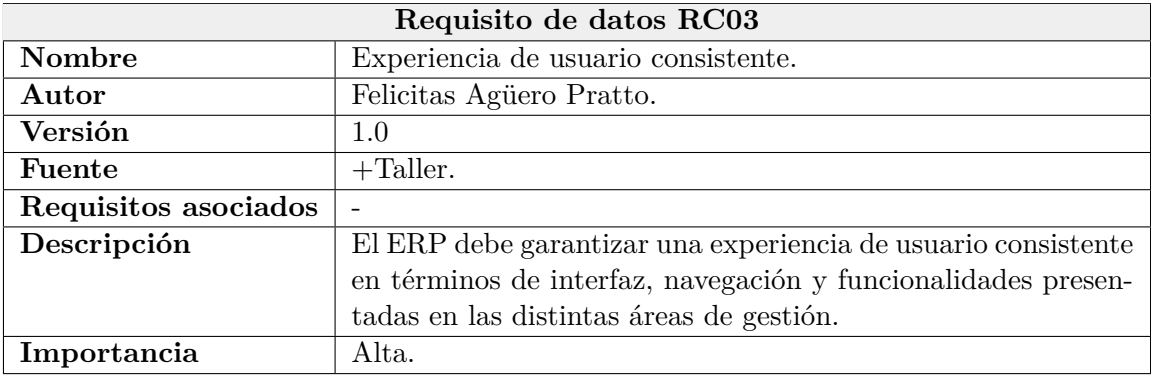

Cuadro 3.17: Requisito de calidad RC03 - Experiencia de usuario consistente.

#### <span id="page-33-0"></span>**3.2. Modelo conceptual**

Por último, utilizando toda la información recolectada de los requisitos se ha definido el modelo conceptual del sistema que puede verse en la Figura [3.3.](#page-34-0) Este modelo servirá como base para el posterior dise˜no del sistema.

Este modelo está compuesto de nueve clases separadas en cuatro grupos según su funcionalidad. En primer lugar, en azul pueden verse las clases encargadas de la administración de usuarios. Cada usuario tiene un único rol que puede ser compartido con otros usuarios y cada rol puede tener varios permisos que determinan las áreas a las que tienen acceso.

En segundo lugar, las clases en amarillo permiten la gestión de los clientes y sus vehículos. Un cliente puede tener varios vehículos, pero un vehículo solo pertenece a un cliente.

En tercer lugar, en rojo se muestran las clases necesarias para la administración de las ´ordenes de reparaci´on. Una orden pertenece a un ´unico cliente y veh´ıculo, pero estos pueden tener varias órdenes a su nombre. Una orden está compuesta de varias reparaciones y puede requerir varios materiales para llevarlas a cabo.

Por último, la clase verde permite la gestión de los trabajadores. Cada trabajador puede estar asignado a diversas reparaciones, pero sólo un empleado se encarga de cada reparación.

<span id="page-34-0"></span>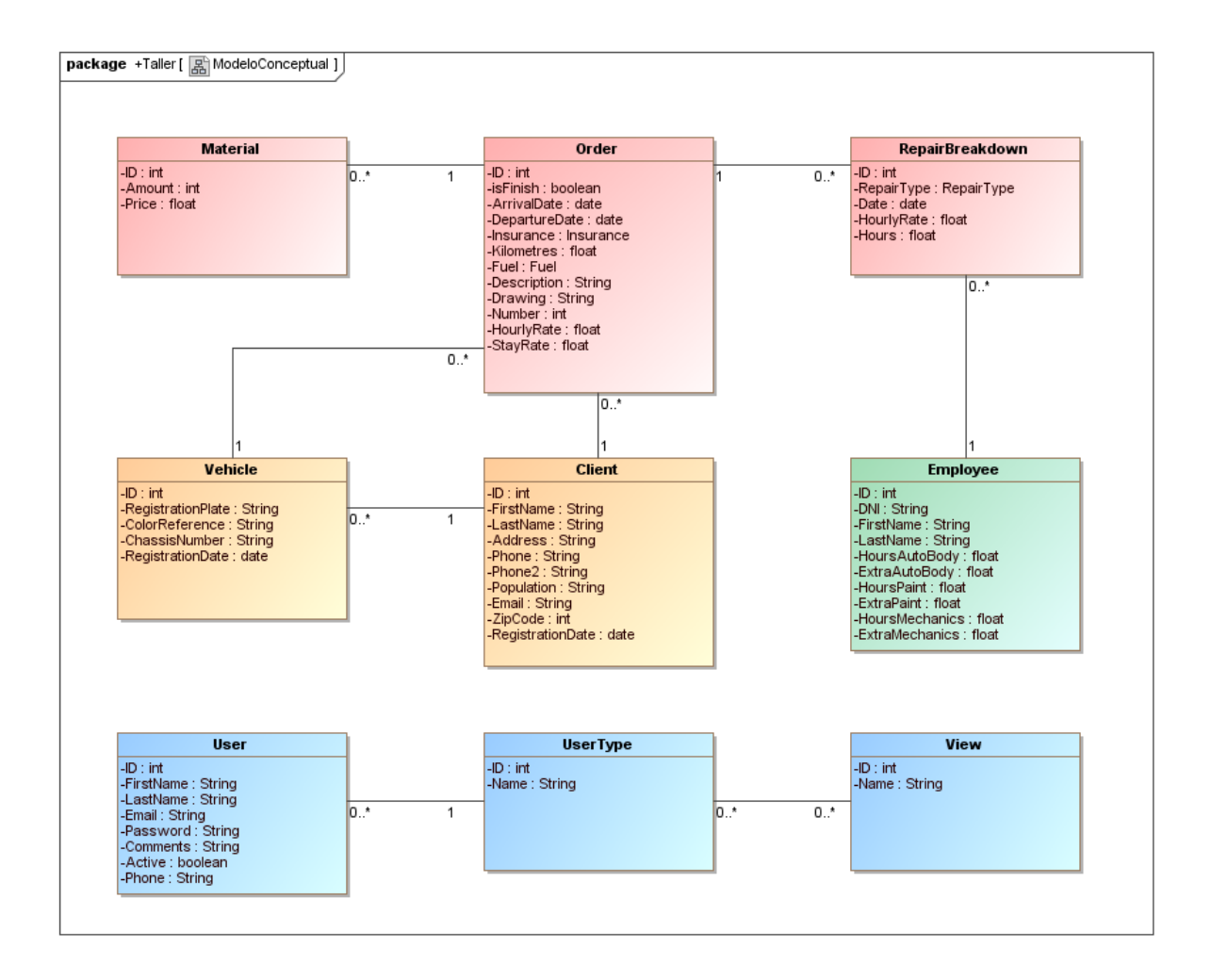

Figura 3.3: Modelo conceptual del sistema.

### <span id="page-36-0"></span>Capítulo 4

## **Dise˜no del sistema**

#### <span id="page-36-1"></span>**4.1. Dise˜no de la base de datos**

Como parte de los requisitos del sistema, la aplicación debe mantener la misma estructura de la base de datos original, pero debe seguir una estrategia de "c´odigo primero" utilizando Entity Framework (EF). Este enfoque de "c´odigo primero" significa que primero se programan los modelos de entidad de la aplicación y, a partir de ellos, se crea la base de datos mediante un proceso automatizado.

EF genera y actualiza automáticamente la base de datos a partir de una clase de contexto creada utilizando los modelos de entidad de la aplicación [\[10\]](#page-58-9). Esta herramienta EF genera din´amicamente sentencias SQL para gestionar y consultar la base de datos a partir de consultas realizadas en .NET y, como resultado, traduce los registros devueltos en objetos de los modelos [\[11\]](#page-58-10). La Figura [4.1](#page-36-2) muestra una ilustración del funcionamiento descrito.

<span id="page-36-2"></span>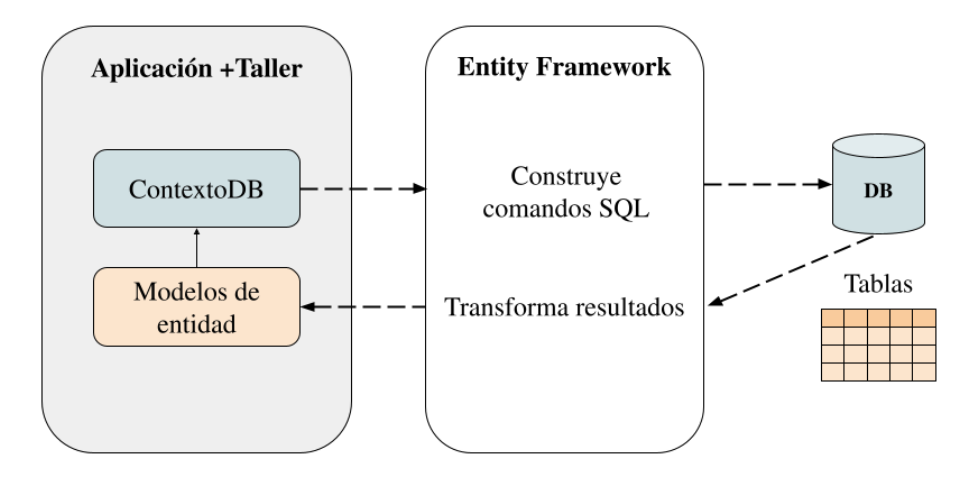

Figura 4.1: Ilustración del funcionamiento de Entity Framework.

El diagrama de clases utilizado para la generación de la base de datos puede verse en la Figura [4.2,](#page-37-0) el cual es una evolución mucho más detallada del modelo conceptual del capítulo [3.](#page-22-0) Cabe destacar que este diagrama agrega las clases auxiliares necesarias para la administración de los m´odulos definidos anteriormente. Por ejemplo, se a˜nadieron las clases de *Brands* y *Models* que permiten especificar la marca y el modelo de un veh´ıculo, respectivamente. Las clases auxiliares están definidas con el prefijo "AUX" en la base de datos.

<span id="page-37-0"></span>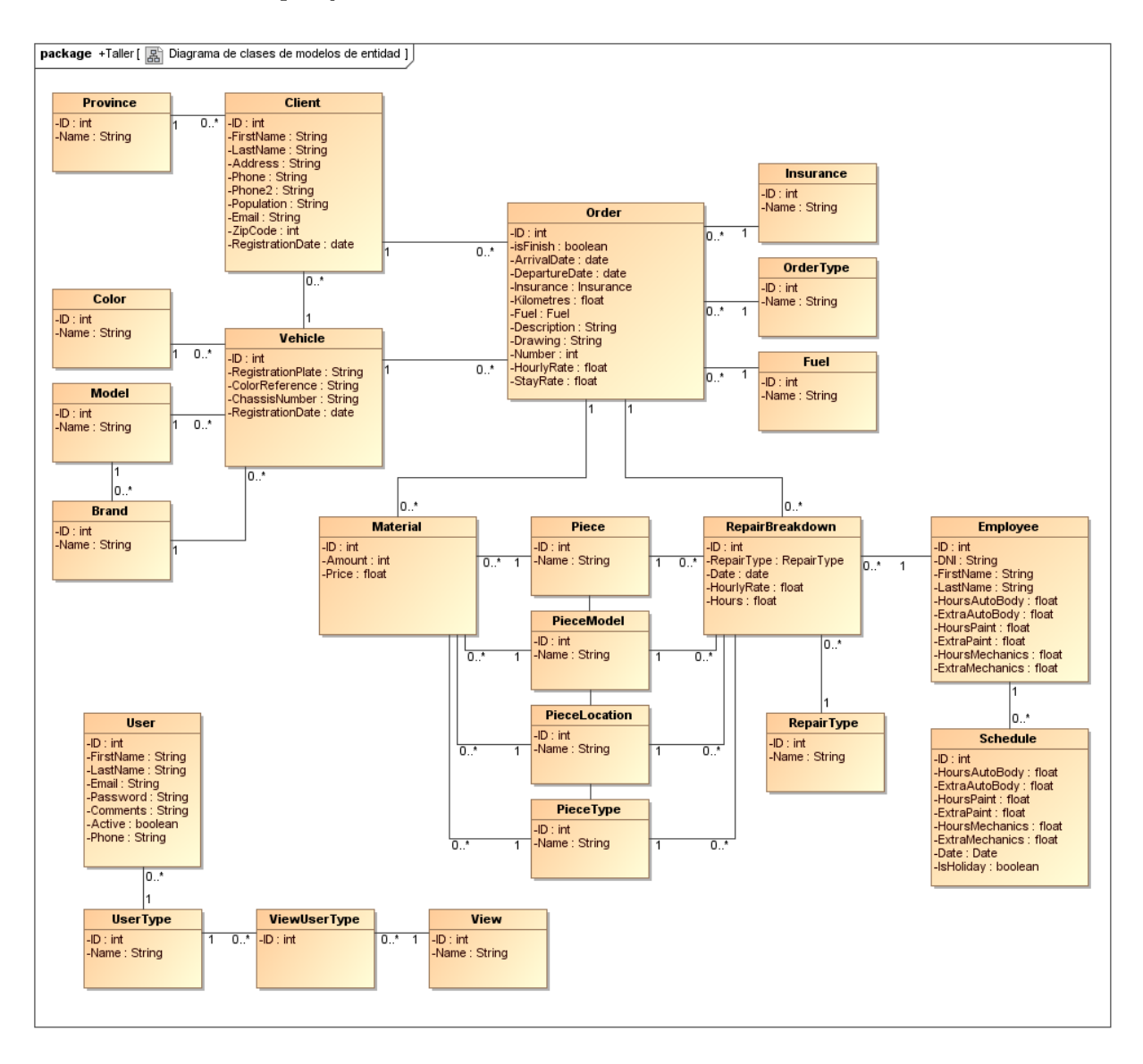

Figura 4.2: Diagrama de clases final de los modelos de entidad del proyecto.

Para clarificar el proceso de transformación que realiza la herramienta EF, en la Figura [4.3,](#page-38-0) se muestra la implementación del modelo de entidad *User* y el código generado por EF para la creaci´on de la tabla *Users* en la base de datos. En este ejemplo pueden apreciarse entre corchetes las anotaciones necesarias de los atributos que forman parte del modelo de entidad *User*. EF utiliza esta información contextual para generar de forma automática la correspondiente sentencia SQL de creación de tablas.

```
\mathbf{1}[Index(nameof(Email), IsUnique = true)]
      public class User
 \overline{2}\overline{3}\overline{4}public int ID { get; set; }
5
\overline{6}[Required]
\overline{7}public int UserTypeID { get; set; }
          public virtual UserType UserType { get; set; }
8
\overline{9}10
          [Required]
11
          [MaxLength(50)]
12public string FirstName { get; set; }
1314
          [Required]
15
          [MaxLength(100)]
          public string LastName { get; set; }
16
17
18
          [Required]
          [MaxLength(100)]
19
20public string Email { get; set; }
2122[Required]
23
          [MaxLength(10)]
24
          public string Password { get; set; }
25
          public string? Comments { get; set; }
26
2728
          [Required]
29
          public bool Active { get; set; }
30
31[MaxLength(20)]
32
          public string? Phone { get; set; }
33
```

```
(a)
```

```
CREATE TABLE [Users] (
 \mathbf{1}\overline{2}[ID] int NOT NULL IDENTITY,
 \overline{3}[UserTypeID] int NOT NULL,
\overline{4}[FirstName] nvarchar(50) NOT NULL,
 5
          [LastName] nvarchar(100) NOT NULL,
 6
          [Email] nvarchar(100) NOT NULL,
 \overline{7}[Password] nvarchar(10) NOT NULL,
8
          [Comments] nvarchar(max) NULL,
\overline{9}[Active] bit NOT NULL,
          [Phone] nvarchar(20) NULL,
10
11CONSTRAINT [PK Users] PRIMARY KEY ([ID]),
          CONSTRAINT [FK_Users_UserTypes_UserTypeID] FOREIGN KEY ([UserTypeID])
12REFERENCES [UserTypes] ([ID]) ON DELETE CASCADE
13
14
      );
15
      GO
16
17
      CREATE UNIQUE INDEX [IX_Users_Email] ON [Users] ([Email]);
18
      GO
```
(b)

Figura 4.3: (a) Modelo de entidad *User* y (b) SQL generado por EF para la creación de la tabla *Users*.

Tras el proceso de trasformación, la base de datos resultante puede verse en las Figuras [4.4,](#page-39-0) [4.5](#page-39-1) y [4.6.](#page-40-1)

<span id="page-39-0"></span>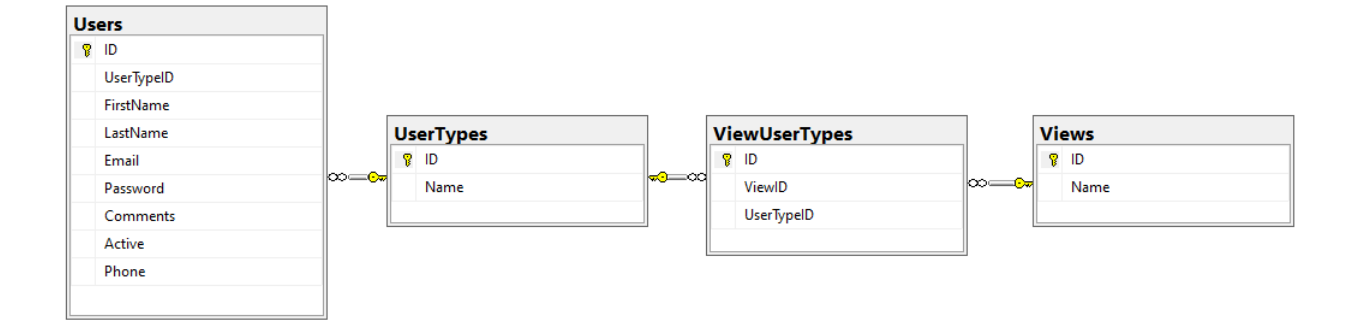

Figura 4.4: Diagrama de bases de datos bloque 1. Usuarios, roles y permisos.

<span id="page-39-1"></span>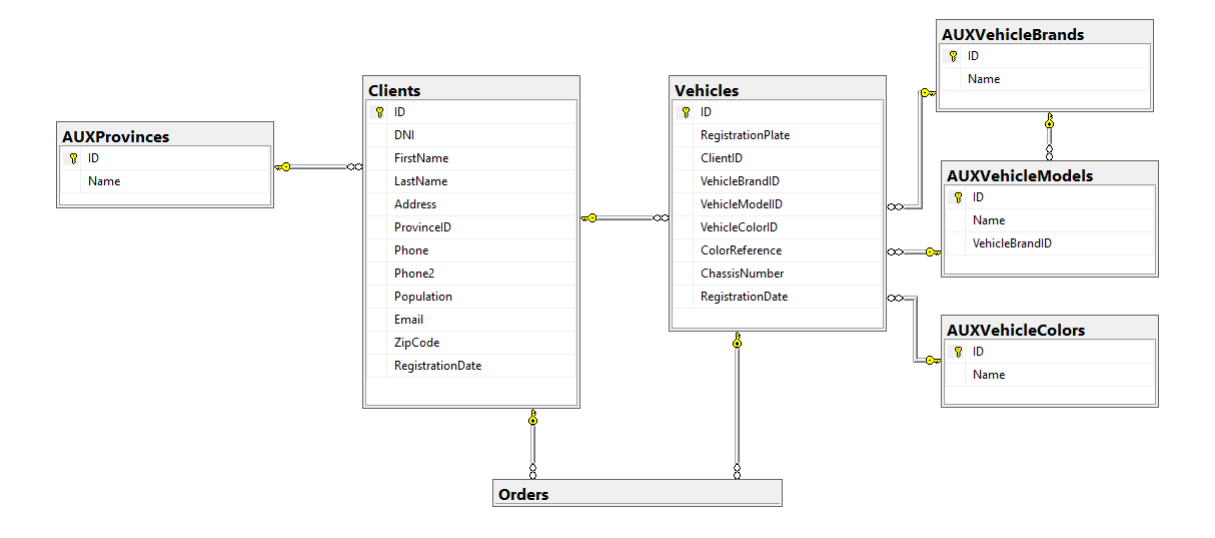

Figura 4.5: Diagrama de bases de datos bloque 2. Clientes y vehículos.

<span id="page-40-1"></span>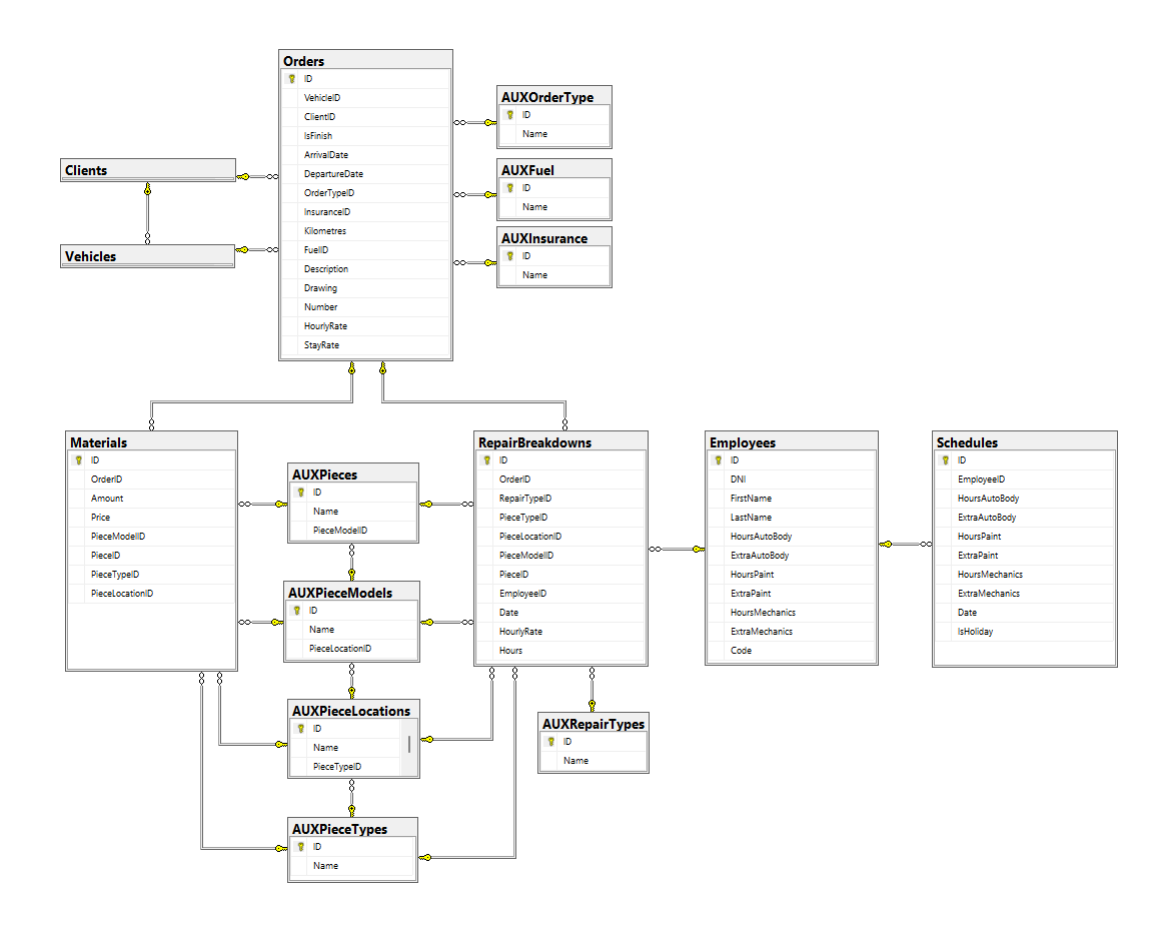

Figura 4.6: Diagrama de bases de datos bloque 3. Órdenes, materiales, reparaciones y trabajadores.

#### <span id="page-40-0"></span>**4.2. Dise˜no de la arquitectura del sistema**

A la hora de diseñar la arquitectura del sistema, se ha seguido la arquitectura en capas utilizada actualmente en las aplicaciones web de Infoware. Esta arquitectura de n-niveles propone separar la aplicación en cinco capas independientes: presentación, aplicación, negocio, acceso a datos y datos. Un diagrama de la arquitectura propuesta aparece en la Figura [4.7.](#page-41-0)

Cada una de estas capas se encarga de las siguientes tareas:

- Capa de presentación: representa las interfaces de usuario de la aplicación. Se encarga de mostrar la información de la aplicación y comunica los datos introducidos por el usuario a la capa de aplicaciones mediante JSON.
- Capa de aplicaciones: representa los controladores de la aplicación. Es la encargada de gestionar las peticiones de la capa de presentaci´on, llamar a los servicios correspondientes para llevarlas a cabo y, si es necesario, enviar una respuesta en formato JSON.
- Capa de negocio: representa los servicios de la aplicación. Esta capa contiene la lógica de

negocio, es decir, los algoritmos necesarios para llevar a cabo los procesos de la aplicación. Con este fin, se comunica con los repositorios correspondientes para consultar información y/o almacenar los resultados de sus operaciones.

- Capa de acceso a datos: representa los repositorios de la aplicación. Proporciona una capa de abstracción entre la lógica de negocio y el almacenamiento de datos. En esta capa se utiliza Entity Framework para realizar operaciones CRUD (crear, leer, actualizar y borrar información) en la base de datos.
- <span id="page-41-0"></span>Capa de datos: representa la base de datos SOL de la aplicación. Se encarga de almacenar y manipular la información de la aplicación a partir de las consultas generadas por Entity Framework.

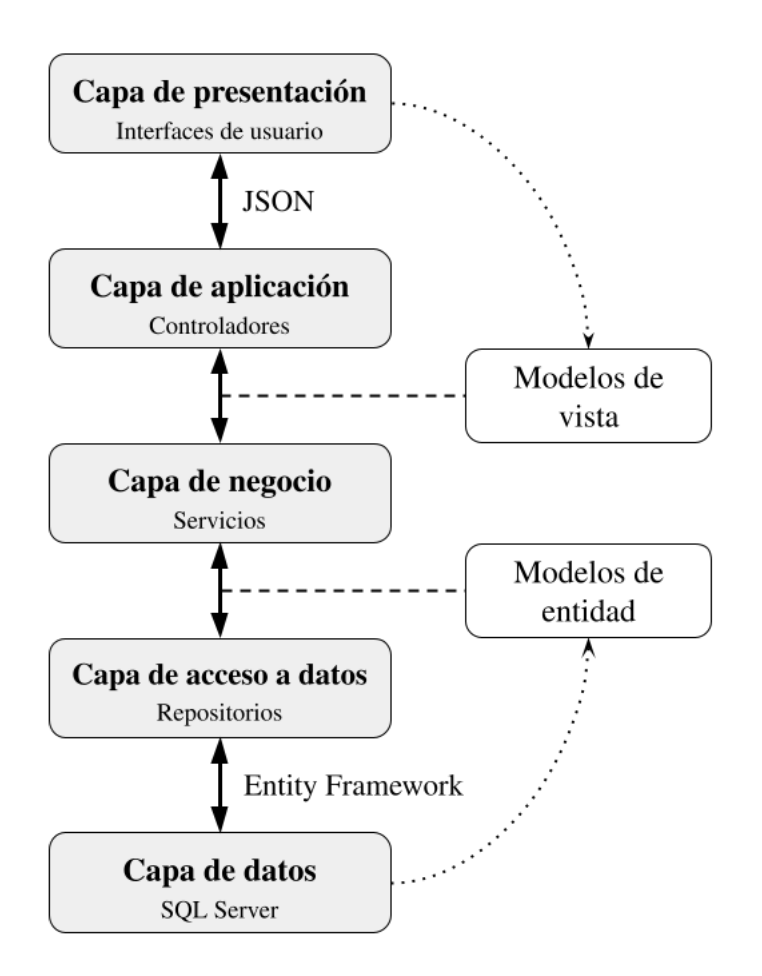

Figura 4.7: Diagrama de la arquitectura del sistema.

Como se ha visto arriba, la definición de modelos son cruciales para permitir la correcta comunicación y paso de información entre las capas de presentación, negocio, y de acceso a datos En particular, se identifican dos tipos de modelos:

Modelos de entidad: representan la estructura y las relaciones de las tablas de la base de

datos. La base de datos es creada y actualizada a partir de las modificaciones realizadas en los modelos mediante Entity Framework.

Modelos de vista: representan la información requerida por las vistas, pueden contener los datos de varios modelos. Transfieren información entre las vistas y los controladores.

Esta separación de modelos se debe principalmente al *framework* utilizado para la aplicación. La arquitectura .NET MVC (*Model-View-Controller*) permite pasar un único modelo fuertemente tipado del controlador a la vista [\[12\]](#page-58-11) haciendo necesaria la creación de un modelo de vista si se quiere mostrar la información de varios modelos.

De esta forma, las capas de presentación y aplicación trabajan con modelos de vista cuando es necesario mostrar la información de un modelo en las interfaces de usuario, mientras que las capas de negocio y acceso a datos trabajan con los modelos de entidad ya que representan la estructura de los datos como están almacenados en la base de datos. Es importante destacar que el proceso de mapeo para pasar de un modelo de entidad a un modelo de vista o viceversa se realiza en las clases de servicios y no en los controladores para seguir el principio de separación de intereses de la arquitectura.

Como ejemplo para ilustrar la diferencia entre los modelos, la Figura [4.8](#page-43-0) muestra arriba el modelo de entidad de vehículo utilizado para generar la tabla *Vehicles* en la base de datos y abajo el modelo de vista utilizado para listar a los vehículos en las interfaces de usuario.

Además, como se mencionó anteriormente, la base de datos se crea y actualiza a partir de los modelos de entidad, por lo que se debe evitar su modificación a menos que sea absolutamente necesario. Si un nuevo atributo es necesario para el correcto funcionamiento de una vista, se debe modificar el modelo de vista correspondiente.

#### <span id="page-42-0"></span>**4.3. Dise˜no de las interfaces**

Para el diseño de las interfaces se ha adaptado una plantilla dada por la empresa. Debido a esto, muchos aspectos del diseño general de la página, como la tipografía u organización de los componentes, ya estaban definidos.

Sin embargo, para algunas funcionalidades m´as complejas fuera del marco proporcionado por la plantilla, se han a˜nadido nuevos componentes o se han adaptados los proporcionados. En concreto, supuso modificar el c´odigo de las ventanas modales para permitir mostrar tablas y diagramas interactivos, así como modificar las entradas de datos para mostrar dinámicamente los campos obligatorios.

A continuación, en las Figuras [4.9,](#page-44-0) [4.10](#page-45-0) y [4.11,](#page-46-0) se pueden observar los diseños finales junto con las interfaces originales de la aplicación de escritorio.

```
[Index(nameof(RegistrationPlate), IsUnique = true)]
 \mathbf{1}\overline{2}public class Vehicle
 \overline{\mathbf{3}}public int ID { get; set; }
\overline{\mathbf{A}}5
 \overline{6}[Required]
          [MaxLength(50)]
 \overline{7}\overline{8}public string RegistrationPlate { get; set; }
 \overline{9}[Required]
1011public int ClientID { get; set; }
          public virtual Client Client { get; set; }
1213public int? VehicleBrandID { get; set; }
1415
          public virtual VehicleBrand VehicleBrand { get; set; }
16
          public int? VehicleModelID { get; set; }
17public virtual VehicleModel VehicleModel { get; set; }
18
19
20
          public int? VehicleColorID { get; set; }
21public virtual VehicleColor VehicleColor { get; set; }
2223[MaxLength(50)]
24public string? ColorReference { get; set; }
25
26
          [MaxLength(50)]
27public string? ChassisNumber { get; set; }
28
29public DateTime? RegistrationDate { get; set; }
```
30

```
(a)
 \mathbf{1}public class VehiclesListVM
 \overline{2}\{\overline{3}public int ID { get; set; }
 \overline{4}[Display(Name = "Matrícula")]
 \overline{\mathbf{5}}6
          public string RegistrationPlate { get; set; }
 \overline{7}[Display(Name = "N<sup>o</sup> de Chasis")]8
 9
          public string ChassisNumber { get; set; }
10
           [Display(Name = "Marca")]
1112public string VehicleBrandID { get; set; }
13[Display(Name = "Modelo")]
1415
          public string VehicleModelID { get; set; }
16
17
           [Display(Name = "Color")]
18
           public string VehicleColorID { get; set; }
19
20
           [Display(Name = "Referencia Color")]
21
          public string ColorReference { get; set; }
22
2<sub>3</sub>[Display(Name = "Datos Cliente")]
          public string ClientID { get; set; }
24
25
```

```
(b)
```
Figura 4.8: (a) Modelo de entidad *Vehicle* y (b) modelo de vista *VehiclesListVM* para el listado de vehículos.

<span id="page-44-0"></span>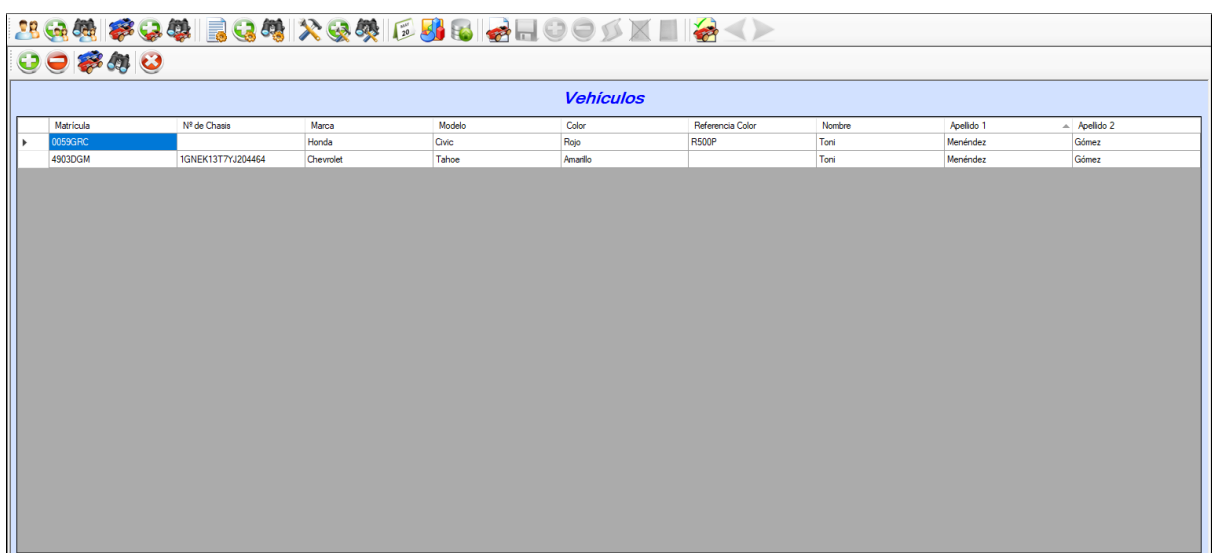

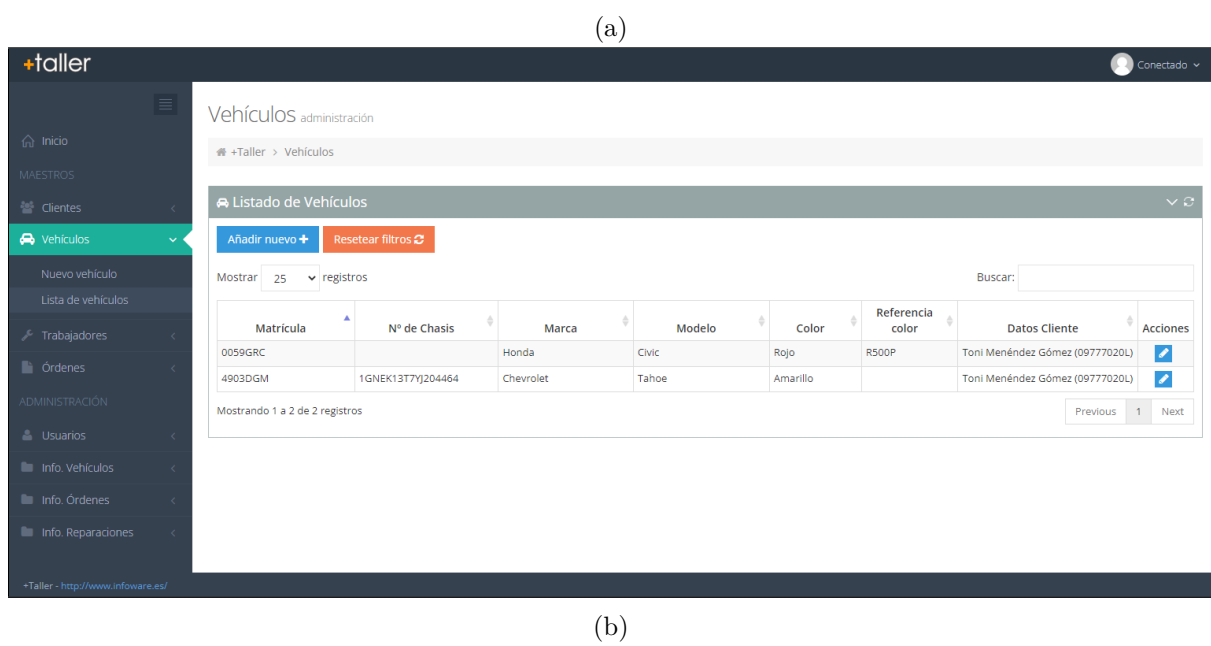

Figura 4.9: Interfaz del listado de vehículos de (a) la aplicación ERP original y (b) el proyecto de migración.

<span id="page-45-0"></span>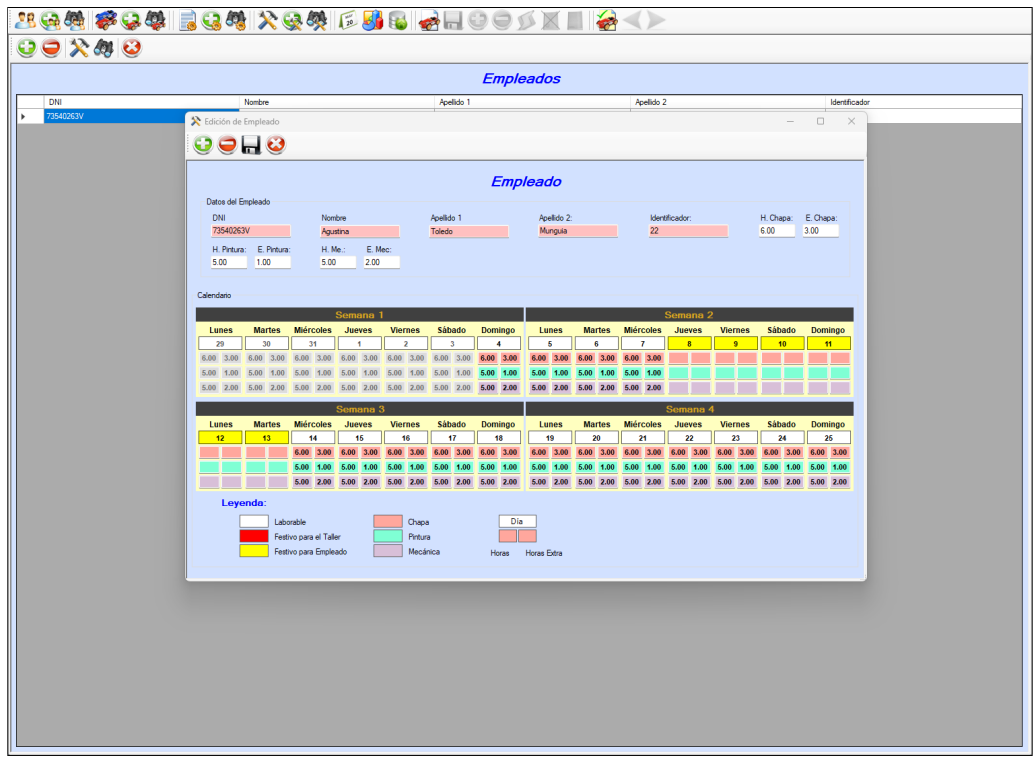

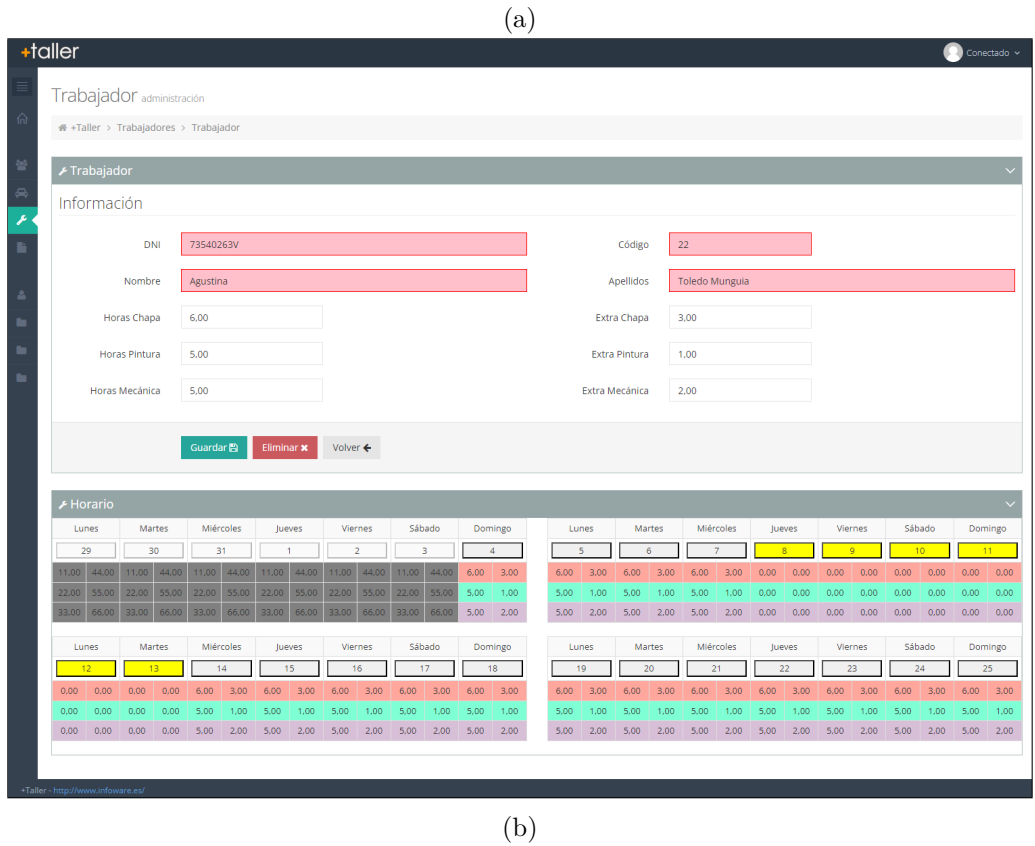

Figura 4.10: Interfaz del formulario de trabajadores de (a) la aplicación ERP original y (b) el  $\,$ proyecto de migración.

<span id="page-46-0"></span>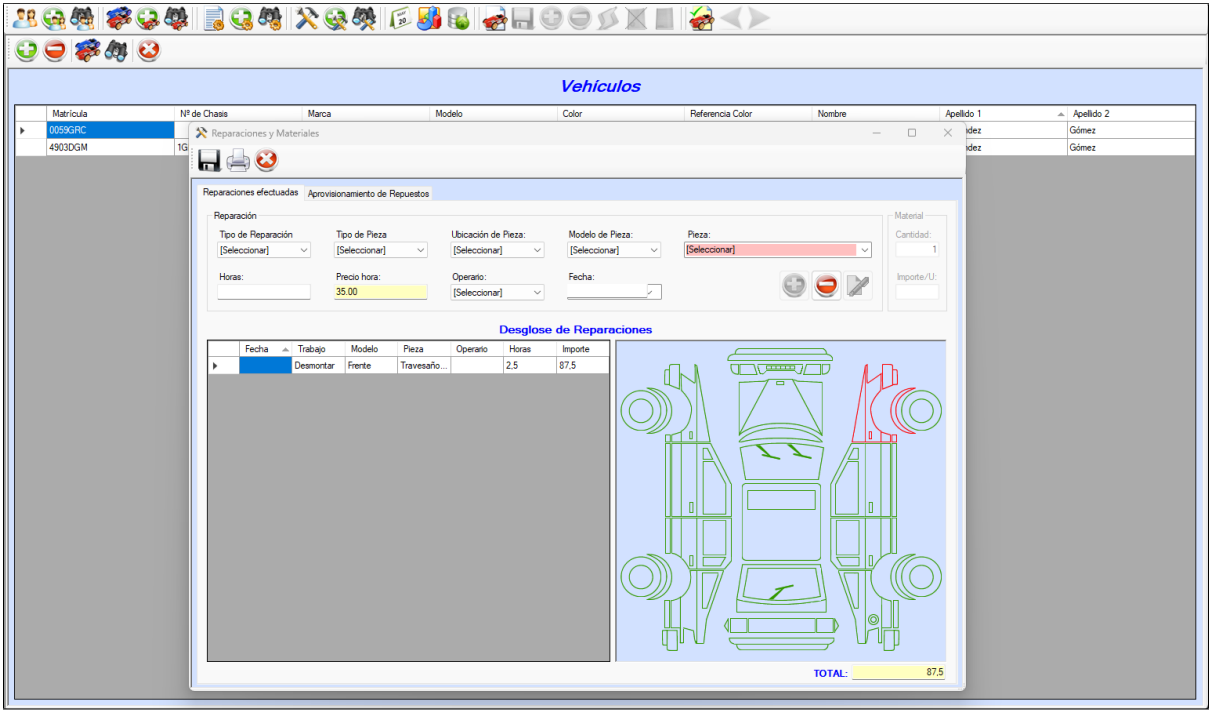

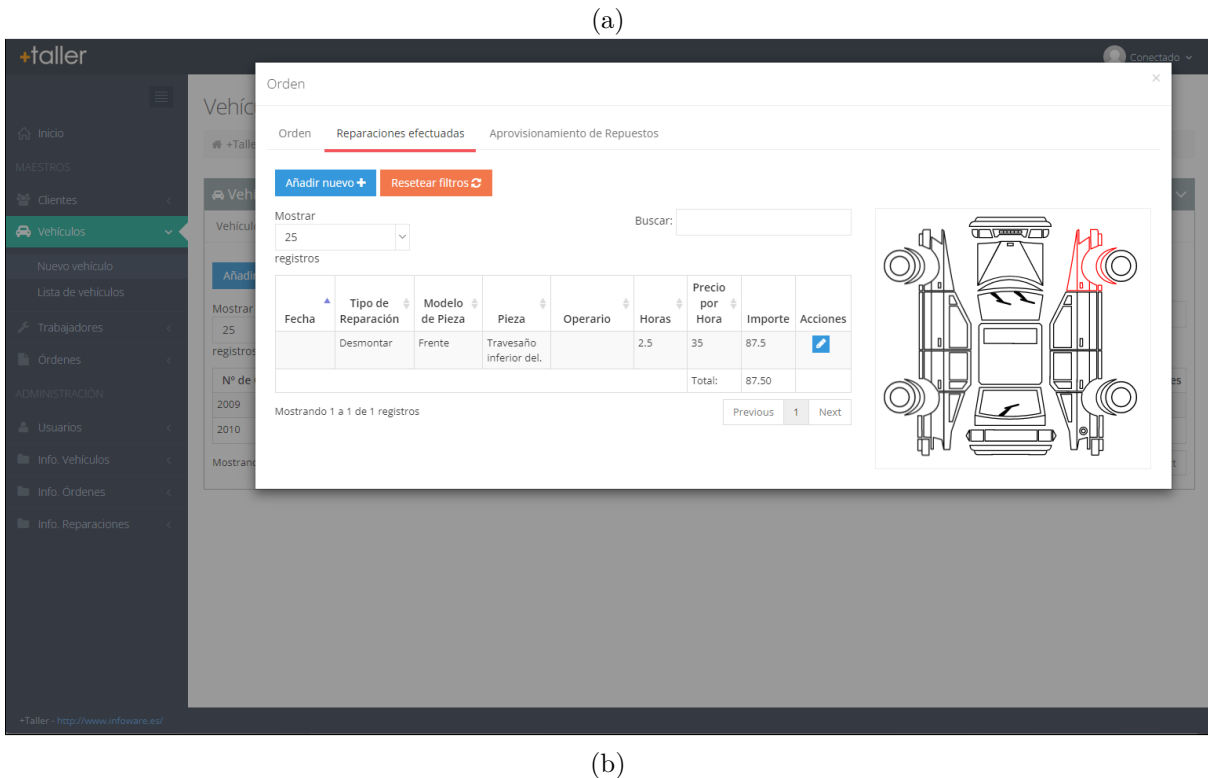

Figura 4.11: Interfaz de las órdenes de reparación de los vehículos de (a) la aplicación ERP original y (b) el proyecto de migración.

### <span id="page-48-0"></span>Capítulo 5

# Implementación y pruebas

#### <span id="page-48-1"></span>**5.1. Estructura del c´odigo**

<span id="page-48-2"></span>El proyecto se ha organizado siguiendo el estándar de Infoware. Esta estructura, como puede verse en la Figura [5.1,](#page-48-2) separa las clases en las siguientes carpetas:

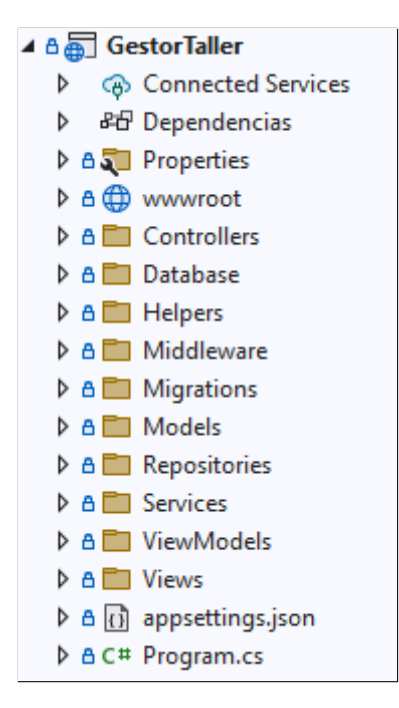

Figura 5.1: Estructura del código del proyecto.

- *Controllers*: Contiene los controladores responsables de gestionar las solicitudes originadas de las vistas. Cada controlador gestiona las solicitudes originadas únicamente en las vistas se su subcarpeta en *Views*.
- *Database*: Contiene los ficheros encargados de traducir las solicitudes de los repositorios

mediante Entity Framework (EF) para que puedan ser ejecutadas en la base de datos.

- **Helpers:** Contiene clases con métodos auxiliares utilizados en varias partes de la aplicación.
- **Middleware:** Contiene las clases necesarias para la implementación del software intermedio que controla los permisos de los usuarios cuando acceden a los distintos recursos del sistema.
- **Migrations:** Contiene los ficheros generados por EF para la gestión de las tablas de la base de datos. Muestran los cambios realizados de forma cronológica y permiten la creación de la base de datos en distintos entornos.
- *Models*: Contiene los modelos de entidad del sistema. Estos modelos son los utilizados por EF para la creación de las tablas en la base de datos.
- *Repositories*: Contiene los repositorios encargados de generar las solicitudes para modificar o acceder a la información almacenada en la base de datos.
- **Services:** Contienen los servicios encargados encapsular la lógica de negocio.
- *ViewModel*: Contienen los modelos de vista, necesarios para mostrar los datos del sistema en los usuarios. Como se puede ver en la Figura [5.2a,](#page-50-2) la mayoría de los modelos de entidad tienen los siguientes cinco tipos de modelos de vistas:
	- *VM*: Almacena los atributos del modelo de entidad junto con cualquier campo auxiliar necesario para mostrar su información de forma accesible para los usuarios.
	- *List VM*: Almacena los datos de los objetos cuando son mostrados como filas de una tabla.
	- *SearchParamsVM*: Almacena la información que permite gestionar la tabla del modelo, así como realizar búsquedas y determinar el orden en el que se deben mostrar los datos.
	- *PageVM*: Utilizado en las vistas de modificación y creación de datos. Almacenan el modelo junto con cualquier campo auxiliar necesario para la modificación de datos.
	- *PagesVM*: Utilizado en las vistas de listado de datos. Almacena un grupo de modelos junto con cualquier campo auxiliar necesario para mostrar correctamente los datos.
- Views: Contiene las vistas de la aplicación que gestionan la presentación de los datos y las interacciones de los usuarios. Como se puede ver en la Figura [5.2b,](#page-50-2) contiene una subcarpeta para cada controlador del sistema con las vistas que cada uno de estos deben gestionar.

Los ficheros y las carpetas restantes son generados internamente por .NET para la gestión de la aplicación web.

<span id="page-50-2"></span>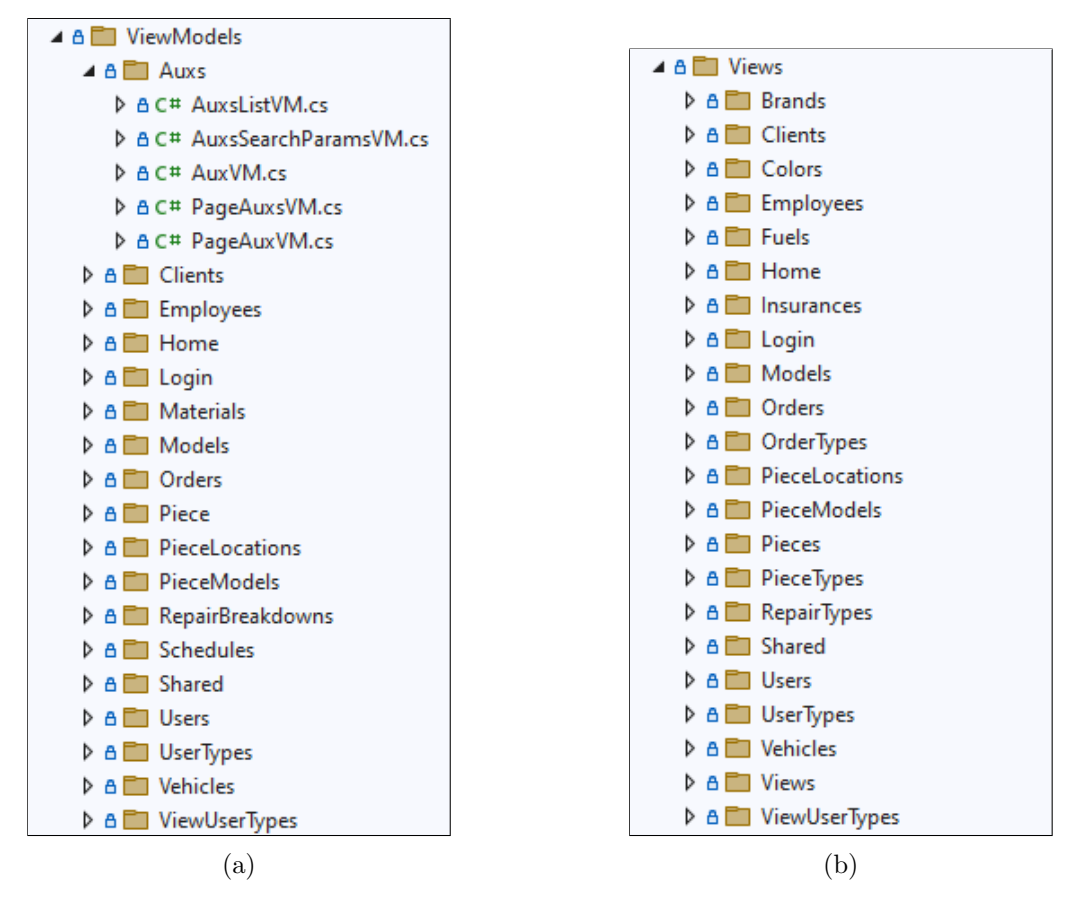

Figura 5.2: Estructura del código de (a) los modelos de vista y (b) las vistas del proyecto.

#### <span id="page-50-0"></span>**5.2.** Descripción técnica de la implementación

A lo largo este proyecto, se desarrollaron veintiún controladores, quince servicios y diecisiete repositorios. Estas clases permiten el listado, creación, edición y eliminación de veintiún tipos de datos, como por ejemplo clientes, vehículos, trabajadores, órdenes de reparación, usuarios, roles de usuario, pantallas, permisos, marcas de vehículos, y modelos de vehículos, por nombrar los más relevantes.

A continuación, en las secciones  $5.2.1$  v  $5.2.2$ , se describen en más detalle dos de los retos que surgieron durante el desarrollo y las estrategias adoptadas para solucionarlos. En particular, estos dos retos fueron los m´as destacables, ya que ofrecieron las mayores oportunidades de aprendizaje al involucraban nuevas estructuras y tecnologías.

#### <span id="page-50-1"></span>**5.2.1. Unidad de trabajo**

La clase de contexto de la base de datos permite a los repositorios de la aplicación realizar operaciones CRUD en la base de datos que luego son traducidas en consultas SQL mediante Entity Framework (EF).

El problema surge cuando una operación de un servicio implica modificar varias tablas de la base datos, es decir, se utilizan varios repositorios a lo largo del procedimiento. Si cada repositorio utiliza una instancia distinta del contexto o la operación CRUD de uno de ellos falla, pueden generar problemas de coherencia e integridad.

Para solucionar esto se crea una unidad de trabajo. Esta clase se encarga, en primer lugar, de crear y almacenar la única instancia del contexto que luego distribuye entre los repositorios. Para ello, inyecta la dependencia en los constructores de todos los repositorios de la aplicación que también se encarga de almacenar.

En segundo lugar, proporciona un método *Commit* que permite a los servicios señalar cuando terminan cada procedimiento, es decir, cuando terminan de realizar operaciones CRUD. De esta forma, la unidad de trabajo puede aplicar todos los cambios realizados o revertirlos si alguno de ellos falla.

Cabe destacar que la unidad tiene el beneficio adicional de crear una capa de abstracción entre la lógica de negocio y la capa de acceso a los datos, ya que todos los servicios deben pasar por la unidad de trabajo para acceder a los repositorios [\[13\]](#page-58-12). Esto contribuye a la separación de intereses de la arquitectura facilitando la automatización de pruebas unitarias.

<span id="page-51-0"></span>En la Figura [5.3](#page-51-0) muestra un diagrama ilustrando la implementación de la unidad de trabajo.

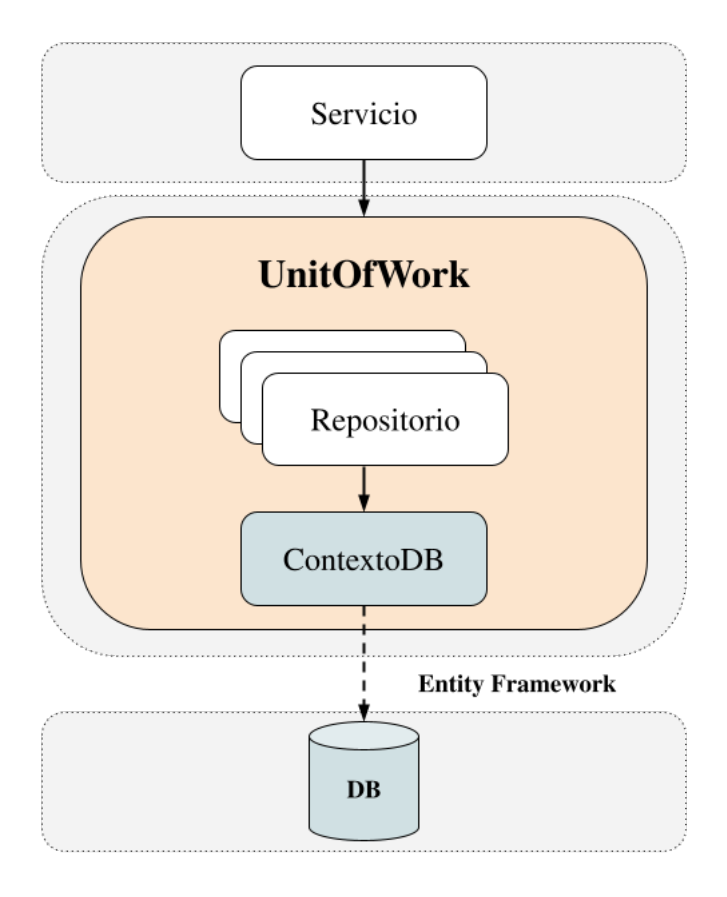

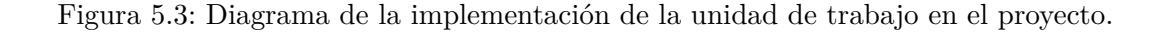

#### <span id="page-52-0"></span>**5.2.2. Diagrama interactivo**

Como parte de los requisitos del sistema, se debía implementar un diagrama interactivo para visualizar las piezas del vehículo en las que se debe trabajar. Cuando un usuario selecciona una pieza, ´esta pasa de desactivada a activada o viceversa, cambiando su color a rojo o negro respectivamente.

Luego de discutirlo con el supervisor, se decidió utilizar *Asynchronous JavaScript and XML* (AJAX). Esta técnica permite intercambiar datos con el servidor de forma asíncrona sin ne-cesidad de actualizar la página [\[14\]](#page-59-0), proporcionando una forma de modificar el diagrama y la información de la orden de reparación a partir de las acciones del usuario.

Para resolver el problema de incluir diagramas interactivos con actualización asíncrona en la aplicación, se siguieron una serie de pasos. En primer lugar, se creó el diagrama del vehículo como gráfico vectorial escalable (SVG) para poder manipularlo fácilmente por código  $[15]$ . Este tipo de formato permite crear figuras y agruparlas en contenedores. Los atributos de un contenedor son heredados por los hijos que contiene, lo que permite cambiar el color de varias figuras al mismo tiempo modificando el contenedor que las agrupa [\[16\]](#page-59-2). Debido a esto, un contenedor es equivalente a una pieza en el diagrama. La Figura [5.4](#page-52-1) muestra el contenedor para la rueda del vehículo cuando esta desactivado y activado.

```
<g stroke=" #000" fill="none" stroke-width=".8">
\mathbf{1}\overline{2}\overline{3}\overline{4}\langle/g>
                                  (a)
```

```
<g stroke="I#ff0000" fill="none" stroke-width=".8">
\mathbf{1}\overline{2}3
\overline{4}</g>
```
(b)

Figura 5.4: Contenedor para una rueda del diagrama (a) desactivado y (b) activado.

En segundo lugar, se implementó un componente responsable de cargar el estado del diagrama cuando el usuario accede a la página, así como de detectar sus interacciones y comunicarlas al servidor mediante AJAX. Para llevar a cabo todo esto, el componente recibe el diagrama en formato SVG y las direcciones URL del servidor para obtener y guardar el estado del dibujo. Donde el estado es una lista de unos y ceros que indican si una pieza esta activada (uno) o desactivada (cero), es decir, si un contenedor es color rojo o negro. Cuando un usuario selecciona una pieza el componente actualiza el color del contenedor y le envía al servidor el nuevo estado del diagrama. El Algoritmo [1](#page-53-1) muestra el pseudocódigo de la implementación del componente.

Cabe destacar que las figuras del gráfico son independientes de la implementación del componente, permitiendo así, modificar el dibujo sin necesidad de refactorizar la gestión del diagrama.

<span id="page-53-1"></span>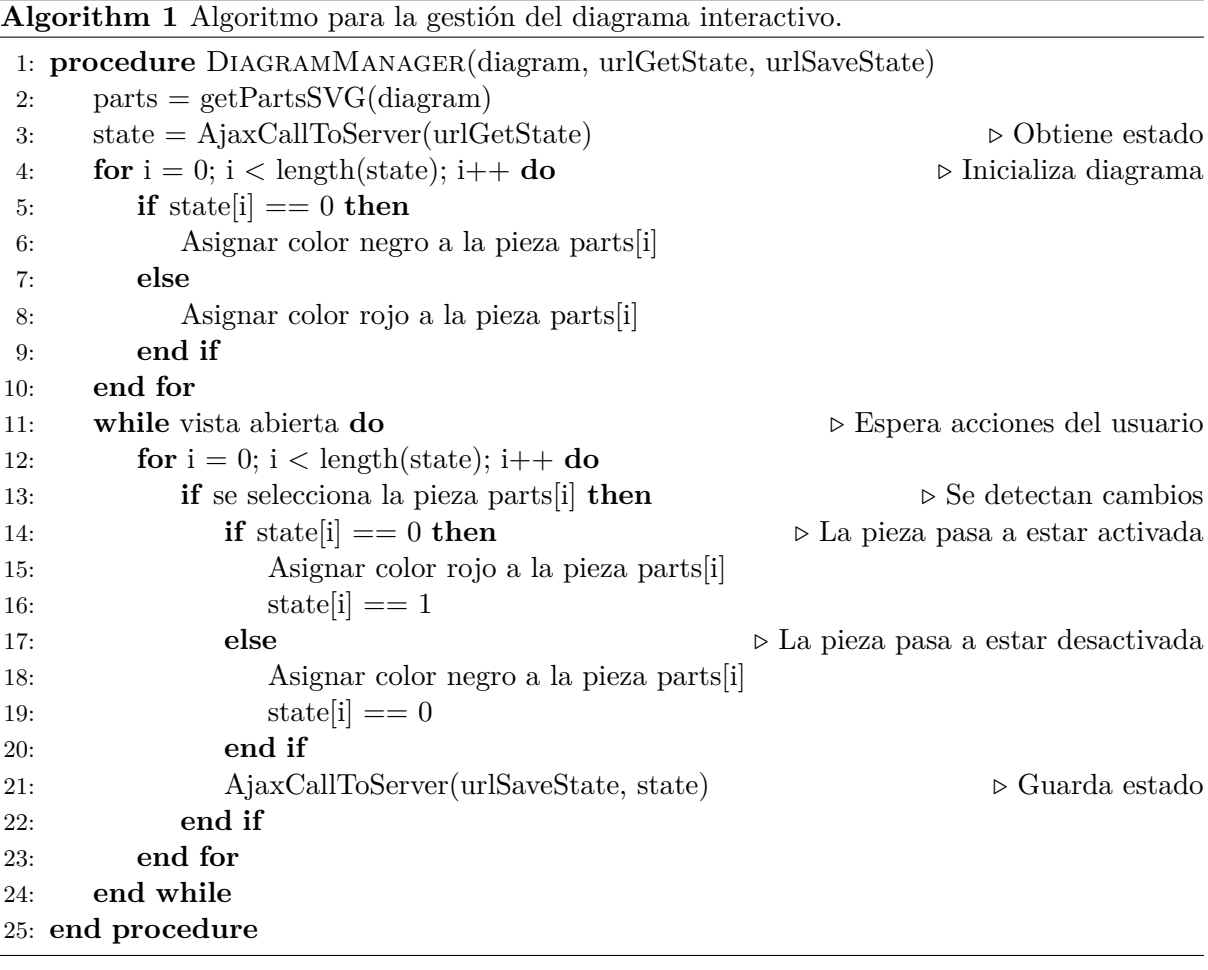

#### <span id="page-53-0"></span>**5.3.** Verificación y validación

Si bien la implementación de pruebas automatizadas no formaba parte de este proyecto, se llevó a cabo un proceso de verificación y validación mediante pruebas manuales para completar todas las fases de la metodología de desarrollo. En concreto, se utilizó el enfoque de pruebas exploratorias, que consistía en examinar la aplicación utilizando el conocimiento, la experiencia y la intuición en vez de casos de prueba predefinidos [\[17\]](#page-59-3).

El objetivo de este proceso era validar que el producto final cumpliera todos los requisitos del proyecto. Con este fin, se realizaron pruebas para detectar problemas funcionales y/o de calidad, así como verificar los avances logrados y proponer mejoras.

Con respecto al proyecto, las pruebas se realizaban al finalizar la implementación de cada módulo. Si el desarrollo duraba varias semanas, como en el caso del módulo de vehículos y el de órdenes de reparación, se efectuaban semanalmente. El cuadro [5.1](#page-54-0) muestra un resumen de las pruebas realizadas y los errores encontrados.

<span id="page-54-0"></span>

| Id.              | <b>Módulos</b> | <b>Funcionalidades</b>           | <b>Observaciones</b>          |  |
|------------------|----------------|----------------------------------|-------------------------------|--|
|                  | probados       | probadas                         |                               |  |
| PE01             | Usuarios       | Listar, crear, editar y elimi-   | Funcionamiento y diseño co-   |  |
|                  |                | nar usuarios, permisos, vistas   | rrecto.                       |  |
|                  |                | y asignaciones.                  |                               |  |
| PE <sub>02</sub> | Clientes       | Listar, crear, editar y eliminar | Funcionamiento y diseño co-   |  |
|                  |                | clientes.                        | rrecto.                       |  |
| PE03             | Vehículos      | Listar, crear, editar y eliminar | Funcionamiento y diseño co-   |  |
|                  |                | vehículos.                       | rrecto. Añadir funcionalidad  |  |
|                  |                |                                  | para obtener los vehículos de |  |
|                  |                |                                  | cada cliente.                 |  |
| PE04             | Trabajadores   | Listar, crear, editar y eliminar | Funcionamiento y diseño co-   |  |
|                  | y Vehículos    | trabajadores. Listar vehículos   | rrecto.                       |  |
|                  |                | de cada cliente.                 |                               |  |
| PE <sub>05</sub> | Trabajadores   | Calendario semanal de traba-     | Funcionamiento correcto. Re-  |  |
|                  |                | jadores.                         | organizar interfaz para mos-  |  |
|                  |                |                                  | trar dos semanas por fila en  |  |
|                  |                |                                  | vez de una.                   |  |
| <b>PE06</b>      | Órdenes de re- | Listar, crear, editar y eliminar | Funcionamiento y diseño co-   |  |
|                  | paración       | órdenes. Diagrama interactivo    | rrecto.                       |  |
|                  |                | del vehículo.                    |                               |  |
| PE07             | Órdenes de re- | Listar, crear, editar y eliminar | Funcionamiento correcto. Re-  |  |
|                  | paración       | reparaciones y materiales.       | organizar interfaz para mos-  |  |
|                  |                |                                  | trar las reparaciones y mate- |  |
|                  |                |                                  | riales en pestañas en vez de  |  |
|                  |                |                                  | secciones.                    |  |
| PE08             | Órdenes de re- | Listar, crear, editar y eliminar | Funcionamiento y diseño co-   |  |
|                  | paración       | órdenes, reparaciones y ma-      | rrecto.                       |  |
|                  |                | teriales. Diagrama interactivo   |                               |  |
|                  |                | del vehículo.                    |                               |  |

Cuadro 5.1: Pruebas exploratorias realizadas y retroalimentación obtenida.

Cada prueba exploratoria consistía en el supervisor desempeñando el rol de usuario final probando todas las funcionalidades implementadas y proporcionando retroalimentación. Cabe destacar que el supervisor fue quien diseñó e implementó la aplicación ERP original, lo que hizo que este proceso fuera muy provechoso desde el punto de vista de la validación, ya que conocía no solo la arquitectura actual de la aplicación, sino que también tenía experiencia en las partes críticas del sistema.

Posteriormente, se utilizaban las observaciones y comentarios recibidos para mejorar la experiencia de usuario y asegurar la calidad del producto. Si se detectaba alg´un fallo en la implementación, se tomaba nota para corregirlo y revisarlo en la siguiente reunión.

### <span id="page-56-0"></span>Capítulo 6

### **Conclusiones**

En lo que respecta al presente proyecto, se han alcanzado todos los objetivos especificados al inicio del mismo a pesar de las desviaciones sufridas en las fases de implementación y cierre. Estos problemas estaban relacionados principalmente con la estimación del tiempo, ya que varias tareas llevaron más o menos del tiempo previsto. A pesar de esto, los módulos de gestión de usuarios, trabajadores, clientes, vehículos y órdenes de reparación se han implementado en su totalidad utilizando las tecnologías definidas, siguiendo los estándares de la empresa y dentro del tiempo definido para el proyecto.

Con respecto al ámbito profesional, Infoware Soluciones Informáticas S.L. ha proporcionado un entorno de trabajo de alta calidad. Mis compa˜neros han sido de gran ayuda a la hora de aprender las nuevas técnicas y herramientas requeridas para el proyecto, siempre estuvieron disponibles para resolver las dudas que surgían y solucionar cualquier problema encontrado.

Por otra parte, a nivel formativo, este proyecto me ha servido para aplicar, a mayor escala, todos los conocimientos adquiridos a lo largo de la carrera. En particular, me permitió mejorar mis capacidades en gestión de proyectos, junto con las de análisis, diseño y desarrollo de software.

Personalmente, estoy muy contenta con el proyecto y el resultado obtenido. Este trabajo me ha posibilitado experimentar cómo es un entorno laboral real y, al mismo tiempo, trabajar en un proyecto muy interesante. De este modo, me ha permitido mejorar mis habilidades de comunicación y adaptabilidad, al mismo tiempo que me ha ayudado a aprender a desenvolverme profesionalmente.

En conclusión, el proyecto ha finalizado exitosamente y su desarrollo supuso una experiencia inestimable tanto para mis estudios como a nivel personal y profesional. Me ha permitido desenvolverme en nuevos entornos, reforzar mis conocimientos y desarrollar nuevas habilidades en un ambiente de trabajo excepcional.

# **Bibliografía**

- <span id="page-58-0"></span>[1] Instituto Nacional de Estad´ıstica (INE). Encuesta sobre el uso de TIC y del comercio electrónico en las empresas Año 2020 – Primer trimestre de 2021 [https://www.ine.es/](https://www.ine.es/prensa/tic_e_2020_2021.pdf) [prensa/tic\\_e\\_2020\\_2021.pdf](https://www.ine.es/prensa/tic_e_2020_2021.pdf) [Consulta: 25 de Mayo de 2023]
- <span id="page-58-1"></span>[2] Microsoft Dynamics 365. What is ERP?. [https://dynamics.microsoft.com/en-us/erp/](https://dynamics.microsoft.com/en-us/erp/what-is-erp/) [what-is-erp/](https://dynamics.microsoft.com/en-us/erp/what-is-erp/) [Consulta: 25 de Mayo de 2023]
- <span id="page-58-2"></span>[3] Infoware Soluciones Informáticas S.L. <https://www.infoware.es/> [Consulta: 25 de Mayo de 2023]
- <span id="page-58-3"></span>[4] Infoware Soluciones Informáticas S.L. Desarrollo programas a medida [https://www.](https://www.paginas-web-castellon.com/programas-a-medida/) [paginas-web-castellon.com/programas-a-medida/](https://www.paginas-web-castellon.com/programas-a-medida/) [Consulta: 25 de Mayo de 2023]
- <span id="page-58-4"></span>[5] Microsoft. What is .NET? Introduction and overview. [https://learn.microsoft.com/](https://learn.microsoft.com/en-us/dotnet/core/introduction) [en-us/dotnet/core/introduction](https://learn.microsoft.com/en-us/dotnet/core/introduction) [Consulta: 25 de Mayo de 2023]
- <span id="page-58-5"></span>[6] Microsoft. Overview of ASP.NET Core MVC. [https://learn.microsoft.com/en-us/](https://learn.microsoft.com/en-us/aspnet/core/mvc/overview) [aspnet/core/mvc/overview](https://learn.microsoft.com/en-us/aspnet/core/mvc/overview) [Consulta: 25 de Mayo de 2023]
- <span id="page-58-6"></span>[7] Microsoft. Entity Framework overview. [https://learn.microsoft.com/en-us/dotnet/](https://learn.microsoft.com/en-us/dotnet/framework/data/adonet/ef/overview) [framework/data/adonet/ef/overview](https://learn.microsoft.com/en-us/dotnet/framework/data/adonet/ef/overview) [Consulta: 25 de Mayo de 2023]
- <span id="page-58-7"></span>[8] Adobe Communications Team. Waterfall Methodology: A Complete Guide. [https://](https://business.adobe.com/blog/basics/waterfall) [business.adobe.com/blog/basics/waterfall](https://business.adobe.com/blog/basics/waterfall) [Consulta: 25 de Mayo de 2023]
- <span id="page-58-8"></span>[9] Talent. Salario medio para Programador en España, 2023. [https://es.talent.com/](https://es.talent.com/salary?job=Programador) [salary?job=Programador](https://es.talent.com/salary?job=Programador) [Consulta: 25 de Mayo de 2023]
- <span id="page-58-9"></span>[10] Microsoft. Working with DbContext. [https://learn.microsoft.com/en-us/ef/ef6/](https://learn.microsoft.com/en-us/ef/ef6/fundamentals/working-with-dbcontext) [fundamentals/working-with-dbcontext](https://learn.microsoft.com/en-us/ef/ef6/fundamentals/working-with-dbcontext) [Consulta: 04 de Junio de 2023]
- <span id="page-58-10"></span>[11] Microsoft. Entity Framework overview — Access and change entity data. [https://learn.microsoft.com/en-us/dotnet/framework/data/adonet/ef/overview#](https://learn.microsoft.com/en-us/dotnet/framework/data/adonet/ef/overview#access-and-change-entity-data) [access-and-change-entity-data](https://learn.microsoft.com/en-us/dotnet/framework/data/adonet/ef/overview#access-and-change-entity-data) [Consulta: 04 de Junio de 2023]
- <span id="page-58-11"></span>[12] Microsoft. Views in ASP.NET Core MVC — Pass data to views. [https://learn.](https://learn.microsoft.com/en-us/aspnet/core/mvc/views/overview?view=aspnetcore-6.0#pass-data-to-views) [microsoft.com/en-us/aspnet/core/mvc/views/overview?view=aspnetcore-6.0#](https://learn.microsoft.com/en-us/aspnet/core/mvc/views/overview?view=aspnetcore-6.0#pass-data-to-views) [pass-data-to-views](https://learn.microsoft.com/en-us/aspnet/core/mvc/views/overview?view=aspnetcore-6.0#pass-data-to-views) [Consulta: 04 de Junio de 2023]
- <span id="page-58-12"></span>[13] Microsoft. Implementing the Repository and Unit of Work Patterns in an ASP.NET MVC Application (9 of 10) [https://learn.microsoft.com/en-us/](https://learn.microsoft.com/en-us/aspnet/mvc/overview/older-versions/getting-started-with-ef-5-using-mvc-4/implementing-the-repository-and-unit-of-work-patterns-in-an-asp-net-mvc-application) [aspnet/mvc/overview/older-versions/getting-started-with-ef-5-using-mvc-4/](https://learn.microsoft.com/en-us/aspnet/mvc/overview/older-versions/getting-started-with-ef-5-using-mvc-4/implementing-the-repository-and-unit-of-work-patterns-in-an-asp-net-mvc-application)

[implementing-the-repository-and-unit-of-work-patterns-in-an-asp-net-mvc-application](https://learn.microsoft.com/en-us/aspnet/mvc/overview/older-versions/getting-started-with-ef-5-using-mvc-4/implementing-the-repository-and-unit-of-work-patterns-in-an-asp-net-mvc-application) [Consulta: 04 de Junio de 2023]

- <span id="page-59-0"></span>[14] MDN Web Docs - Mozilla. AJAX: Getting started — What's AJAX?. [https://developer.](https://developer.mozilla.org/en-US/docs/Web/Guide/AJAX/Getting_Started#whats_ajax) [mozilla.org/en-US/docs/Web/Guide/AJAX/Getting\\_Started#whats\\_ajax](https://developer.mozilla.org/en-US/docs/Web/Guide/AJAX/Getting_Started#whats_ajax) [Consulta: 04 de Junio de 2023]
- <span id="page-59-1"></span>[15] MDN Web Docs - Mozilla. SVG: Scalable Vector Graphics — Getting Started with SVG. [https://developer.mozilla.org/en-US/docs/Web/SVG#getting\\_started\\_with\\_](https://developer.mozilla.org/en-US/docs/Web/SVG#getting_started_with_svg) [svg](https://developer.mozilla.org/en-US/docs/Web/SVG#getting_started_with_svg) [Consulta: 04 de Junio de 2023]
- <span id="page-59-2"></span>[16] MDN Web Docs - Mozilla. SVG: Scalable Vector Graphics — SVG element reference — *< g >*. <https://developer.mozilla.org/en-US/docs/Web/SVG/Element/g> [Consulta: 04 de Junio de 2023]
- <span id="page-59-3"></span>[17] Service Manual - GOV.UK. Technology - Exploratory testing. [https://www.gov.uk/](https://www.gov.uk/service-manual/technology/exploratory-testing) [service-manual/technology/exploratory-testing](https://www.gov.uk/service-manual/technology/exploratory-testing) [Consulta: 04 de Junio de 2023]